### Update Package UPD9300-61A

October 1992

for

# Operator's Guide to File System Maintenance

### DOC9300-6LA

This Update Package, UPD9300-61A, is Update 1 for the Sixth Edition of the *Operator's Guide to File System Maintenance*, DOC9300-6LA. Pages that have been changed are listed on the next page.

Changes made to this book are identified by vertical bars in the margins.

Copyright © 1992 by Computervision, Corp. 2 Crosby Drive Bedford, Massachusetts 01730

### Update Package, UPD9300-61A

### Pages to change:

| Replace Page |
|--------------|
|--------------|

### i through xv 6-1 through 6-2 6-11 through 6-18 6-25 through 6-26 6-29 through 6-30 6-45 through 6-48 Index

### With Pages

| i through xv       |
|--------------------|
| 6-1 through 6-2    |
| 6-11 through 6-18  |
| 6-25 through 6-26  |
| 6-29 through 6-30b |
| 6-45 through 6-48  |
| Index              |

### Add Pages

11-1 through 11-24

Sixth Edition

### George W. Gove

This manual documents the software operation of the PRIMOS operating system on 50 Series computers and their supporting systems and utilities as implemented at Rapid Repair Release 23.3.0.R33 and Master Disk Revision Level 23.4 (Rev. 23.4).

The information in this document is subject to change without notice and should not be construed as a commitment by Computervision, Corp. Computervision Corp., assumes no responsibility for any errors that may appear in this document.

The software described in this document is furnished under a license and may be used or copied only in accordance with the terms of such license.

Copyright © 1992 by Computervision Corporation. All rights reserved.

Computervision is a registered trademark of Computervision Corporation.

PRIME, PRIMOS, and the Prime logo are registered trademarks of Computervision Corp. 50 Series, 400, 750, 850, 2250, 2350, 2450, 2455, 2550, 2655, 2755, 2850, 2950, 4050, 4150, 4450, 5310, 5320, 5330, 5340, 6150, 6350, 6450, 6550, 6650, 9650, 9655, 9750, 9755, 9950, 9955, 9955II, DISCOVER, PRIME EXLNET, Prime INFORMATION CONNECTION, PRIME/SNA, PRIME EXL, PRIME EXL MBX, INFO/BASIC, MIDAS, MIDASPLUS, PERFORM, PERFORMER, PRIFORMA, PRIMAN, Prime INFORMATION, INFORM, PRISAM, Prime INFORMATION PLUS, PRIMELINK, PRIMIX, PRIMENET, PRIMEWAY, PRODUCER, PRIMEWORD, Prime INFORMATION EXL, Prime INFORMATION/pc, PRIME TIMER, RINGNET, SIMPLE, PT25, PT45, PT65, PT200, PT250, PT300, and PST 100 are trademarks of Computervision Corp. PrimeService is a service mark of Computervision Corp.

ORACLE is a registered trademark of Oracle Corporation.

#### RESTRICTED RIGHTS LEGEND

Use, duplication, or disclosure by the Government is subject to restrictions as set forth in subparagraph (c)(1)(ii) of the Rights in Technical Data and Computer Software clause at DFARS 252.227-7013.

### Printing History

First Edition (DOC9300-1LA) December 1984 for Revision 19.4 Update 1 (UPD9300-11A) December 1985 for Revision 20.0 Second Edition (DOC9300-2LA) August 1986 for Revision 20.2 Third Edition (DOC9300-3LA) July 1987 for Revision 21.0 Fourth Edition (DOC9300-4LA) August 1988 for Revision 22.0 Fifth Edition (DOC9300-5LA) July 1989 for Revision 22.1 Update 1 (UPD9300-51A) August 1990 for Revision 23.0 Sixth Edition (DOC9300-6LA) May 1992 for Revision 23.3 Update 1 (UPD9300-61A) October 1992 for Revision 23.3.0.R33

# Contents

|   | About This Book                               |
|---|-----------------------------------------------|
|   | Part I: Introduction and Concepts             |
| 1 | The File System                               |
|   | Online Storage 1-1                            |
|   | Disk Preparation 1-1                          |
|   | Disk Maintenance 1-3                          |
|   | Disk-error Messages 1-5                       |
|   | File System Concepts 1-5                      |
| 2 | Physical Disks                                |
|   | What Are Physical Disks? 2-1                  |
|   | Types of Disks 2-1                            |
|   | Badspots 2-2                                  |
|   | Part II: Partition Maintenance                |
| 3 | Physical Device Numbers                       |
|   | Types of Disks 3-1                            |
|   | Size of a Disk Partition 3-1                  |
|   | Disk Drive Unit Numbers 3-4                   |
|   | Construction of Physical Device Numbers 3-5   |
|   | Physical Device Numbers for SMDs and FMDs 3-6 |
|   | Example of Partitioning SMDs 3-12             |
|   | Physical Device Numbers for CMDs 3-16         |
|   | Partitioning Specific Disk Types 3-16         |
| 4 | Using and Assigning Disks                     |
|   | File System Disks and Assignable Disks 4-1    |
|   | Assigning and Unassigning Disks 4-3           |

| 5 | Formatting Disks - MAKE                                |
|---|--------------------------------------------------------|
|   | Why You Need to Run MAKE 5-1                           |
|   | Converting Partitions 5-7                              |
|   | Options Available for Running MAKE 5-8                 |
|   | Reporting Badspots 5-44                                |
|   | Recording Badspots 5-47                                |
|   | What to Do Before Running MAKE 5-51                    |
|   | Running MAKE 5-52                                      |
|   | What to Do After Running MAKE 5-55                     |
|   | Running MAKE as a Phantom 5-57                         |
|   | Examples of Running MAKE 5-60                          |
|   | Booting MAKE.SAVE 5-91                                 |
| 5 | Repairing Partitions – FIX_DISK                        |
|   | Using FS_RECOVER 6-1                                   |
|   | What Is FIX_DISK?6-2                                   |
|   | How Does FIX_DISK Work? 6-3                            |
|   | When Should You Use FIX_DISK? 6-6                      |
|   | What to Do Before Running FIX_DISK 6-9                 |
|   | The Procedure for Running FIX_DISK 6-10                |
|   | Options Available for Running FIX_DISK 6-12            |
|   | What to Do After Running FIX_DISK 6-32                 |
|   | Examples of Running FIX_DISK 6-32                      |
|   | Invoking FIX_DISK From Magnetic Tape 6-46              |
|   | Part III: Special Topics                               |
| 7 | Robust Partitions                                      |
|   | What Is a Robust Partition? 7-1                        |
|   | Understanding the -FAST Option of FIX_DISK 7-5         |
|   | Understanding the Robust Partition File System 7-7     |
|   | Evaluating the Use of Robust Partitions 7-15           |
|   | Creating Robust Partitions 7-17                        |
|   | Administration of the Files on a Robust Partition 7-19 |
|   | FIX_DISK and Robust Partitions 7-27                    |
|   | ADDISK and Robust Partitions 7-30                      |
|   | Mirroring Robust Partitions 7-31                       |

### 8 Dynamic Badspot Handling

Requirements for Dynamic Badspot Handling ... 8-2

Disk Errors ... 8-3

Rev. 21.0 and Later Disks and Dynamic Badspot Handling ... 8-5

Need for Conversion to Rev. 22.1-format Disks . . . 8-6

Using PSR, COPY\_DISK, PHYSAV, and PHYRST ... 8-10

Effect of Dynamic Badspot Handling on Operator Commands ... 8-11

Messages Associated With Dynamic Badspot Handling ... 8-17

### 9 Disk Mirroring

Purpose of Mirroring ... 9-1

Mirroring Requirements . . . 9-2

Configuration Directives for Mirroring ... 9-3

Catch-up Copy ... 9-5

Effect of Mirroring on Operator Commands . . . 9-6

PRIMOS Mirroring Commands ... 9-9

Errors ... 9-14

Mirroring Messages ... 9-18

### 10 Record Allocation and Sectoring

PRIMOS Record Allocation ... 10-1

Allocation Order ... 10-3

### 11 Online File System Repair

Why Use Online Repair? ... 11-1

The Route to Fast Recovery and Reliability... 11-3

How Online FIX\_DISK Works...11-5

New Options for the FIX DISK Command Line... 11-7

Procedure for Running Online FIX\_DISK. . . 11-9

TO\_BE\_REPAIRED Attribute...11-9

Subroutine Extensions...11-12

Aborting Online FIX\_DISK... 11-13

Mirrored Disks and Online FIX\_DISK...11-13

Crash Dump Disk and Online FIX\_DISK... 11-14

Robust Partitions and Online FIX\_DISK...11-14

When You Need Assigned FIX\_DISK... 11-14

FIX\_DISK Messages... 11-15

Online FIX\_DISK Examples...11-18

### **Appendices**

### A MAKE Messages

Command-line Parsing . . . A-1

Messages Related to -NO\_QUERY ... A-6

Badspot-related Messages . . . A-6

### **B** FIX DISK Messages

C Mirroring Messages

### D Disk Errors

Nonintelligent Disk Controllers ... D-1

Model 6580 Disk Controller . . . D-5

Model 7210 SCSI Disk/Tape Controller . . . D-12

Determining Downline-load File Characteristics . . . D-19

### E MAKE\_ROBUST Messages

Command-line Errors ... E-1

Partition Errors ... E-3

Errors Associated With Changes in the MFD ... E-3

Errors Associated With MFD Entry Types ... E-4

### F Summary of Command Syntax for MAKE and FIX\_DISK

Summary of MAKE Command Syntax ... F-1

Summary of FIX\_DISK Command Syntax ... F-7

### G Glossary

Index

### About This Book

#### **About This Series**

The Operator's Guide series is designed to help you, as a System Operator or a System Administrator of a Prime<sup>®</sup> computer, do your job. This preface describes the eight Operator Guides and other Prime documentation that are particularly useful for System Operators and System Administrators. To display an online list of all Prime documentation, use the HELP DOCUMENTS command.

### For the System Operator

Before reading this book, you should have some familiarity with Prime systems. A good way to begin is to read the *PRIMOS User's Guide* (DOC4130-5LA), which explains the PRIMOS<sup>®</sup> file management system and provides introductory and tutorial information about essential commands and utilities. When you read any Prime documentation, be sure to consult the section entitled Documentation Conventions, which follows the preface; this section is essential to understanding how information is presented.

After you are familiar with Prime systems, read the Operator's System Overview, which outlines the material in the Operator's Guide series. Then select the other books in the series as they apply to the tasks you must perform.

As you learn more about system operations, you will use the *Operator's Guide to System Commands* as a reference for many of the special system commands and arguments that you, as an Operator, will need to perform your job. The *Operator's Guide to System Commands* documents most of the commands described in the Operator's Guide series.

#### The Operator's Guide Series

The following books contain detailed information for the System Operator.

- Operator's System Overview (DOC9298-3LA) introduces the series and describes computer-room operation of Prime systems.
- Operator's Guide to System Monitoring (DOC9299-3LA) describes how to monitor system usage, activity, and messages.
- Operator's Guide to Data Backup and Recovery (DOC10324-1LA) and its update documents (UPD10324-11A and UPD10324-21A) describe how to save information on disk or tape and how to restore that information later.
- Operator's Guide to the Batch Subsystem (DOC9302-3LA) describes how to set up, monitor, and control the Batch subsystem.
- Operator's Guide to the Spooler Subsystem (DOC9303-5LA) describes how to set up, monitor, and control the Spooler subsystem.
- Operator's Guide to System Commands (DOC9304-6LA) serves as a reference guide for most of the commands described in the other books in the series.
- Operator's Guide to Prime Networks (DOC10114-1LA) and its update package (UPD10114-11A) provide reference information about running network-related programs and monitoring network events.

### Other Books for the Operator

- Operator's Master Index (DOC10110-5LA) indexes all the Operator and System Administrator Guides. Consulting this index is often the quickest way to find which manual has the information you need.
- The computer handbook for your particular CPU explains such topics as booting the system, shutting down PRIMOS, handling halts and hangs (including warm starts), performing tape dumps, and using the Virtual Control Panel (VCP).
- The Using Your CPU guide (available only for office CPUs) is intended for nontechnical users who are acting as System Operators, and covers system startup and shutdown, system backups, troubleshooting, and other day-to-day system management issues.
- MAGNET User's Guide (DOC10156-1LA) and its update package (UPD10156-11A) describe the MAGNET utility, used to transfer data by magnetic tape from other operating systems to PRIMOS and vice versa.

### For the System Administrator

In addition to the documentation in the Operator's Guide series, be sure to read the System Administrator Guide series, which describes how to set up, configure, and maintain PRIMOS:

- System Administrator's Guide, Volume 1: System Configuration
   (DOC10131-3LA) explains how to set up a system and allocate resources.
- System Administrator's Guide, Volume II: Communication Lines and Controllers (DOC10132-2LA and RLN10132-21A) explains how to configure communication lines.
- System Administrator's Guide, Volume III: System Access and Security (DOC10133-3LA) explains PRIMOS security features and how to prevent unauthorized use of your system.
- DSM User's Guide (DOC10061-3LA) explains how to use the Distributed Systems Management (DSM) subsystem, including how to configure and operate DSM.

The System Administrator Guides also provide information about most of the commands necessary to operate your Prime system.

### Other Recommended Reading

In addition to the books listed above, you may find the following books useful:

- New User's Guide to EDITOR and RUNOFF (FDR3104-101B) is a basic reference for any user of a Prime system and provides information about the Prime text editor and formatter.
- PRIMOS Commands Reference Guide (DOC3108-8LA) provides detailed information about user commands.
- Magnetic Tape User's Guide (DOC5027-2LA) and the update documents for Rev. 20.1 (UPD5027-21A) and Rev. 20.2 (UPD5027-22A), describe the magnetic tape utility programs for users.
- PRIMENET Planning and Configuration Guide (DOC7532-4LA) and its update (UPD7532-41A) describe how to plan, configure, and maintain PRIMENET software for a system.
- NTS User's Guide (DOC10117-3LA) explains the Network Terminal Service (NTS).
- 50 Series Technical Summary (DOC6904-2LA) describes the features of the 50 Series™ systems, including advanced architecture concepts and the software and hardware products the concepts support.

- The System Architecture Reference Guide (DOC9473-3LA) describes internal functioning of all 50 Series computers.
- The Subroutines Reference II: File System (DOC10081-2LA) describes subroutines that deal with access to and management of the file system.

#### About This Book

The Operator's Guide to File System Maintenance is one of a series of books designed to help you, as an Operator or a System Administrator of Prime computers, to do your job. It discusses the tasks necessary to create and maintain the file system.

The purpose of this book is to provide the information you need to know in order to maintain your file system. The operations you must become familiar with include how to

- Determine physical device numbers for partitions
- Format partitions
- Repair partitions
- Convert the format of a partition from one revision to another
- Decode disk error messages

If you are a System Operator, this book is intended to help you become familiar with the tasks required to keep the file system operating efficiently.

If you are a System Administrator, this book is intended to help you gain insight into some of the tasks required of the Operator to maintain the file system and includes discussions of these topics:

- The file system
- Using and assigning disks
- Robust partitions
- Dynamic badspot handling
- Mirroring
- File system record allocation
- New online FIX\_DISK features at Rev. 23.3.0.R33

### **Organization of This Book**

This book is divided into four parts:

- Part I introduces you to the file system and discusses disks, the storage media used to keep files.
- Part II tells you what physical device numbers are and how to construct them. It also explains how to assign and use disks. It describes in detail how to create and format disk partitions and how to repair file structures.
- Part III describes in detail the concepts of robust partitions, dynamic badspot handling, mirroring of partitions, file record allocation and online file system repair.
- The appendices explain the meaning of error messages related to disk operations, summarize the commands and options used for creating and repairing partitions, and include a glossary of terms used in this book. A comprehensive index lists all subjects discussed in this book.

You are expected to have some familiarity with Prime systems before reading this book. If you are not familiar with the PRIMOS operating system, you should read the *PRIMOS User's Guide* (DOC4130-5LA), which explains Prime's file management system and provides introductory and tutorial information about essential commands and utilities.

### How This Book Is Structured

This book contains 11 chapters and 7 appendices:

- Chapter 1 explains terminology, the preparation and maintenance of disks used by PRIMOS, and concepts related to the file system.
- Chapter 2 describes varieties of disks used on Prime systems, terminology related to these disks, badspots, and equivalence blocks.
- Chapter 3 explains physical device numbers and how to construct them and describes partitioning of disk types supported by PRIMOS.
- Chapter 4 explains the procedures to assign disks to yourself in order to perform maintenance on them and the procedures to make disks available to users.
- Chapter 5 explains how to use the MAKE utility, which formats and partitions disks for use on your system.
- Chapter 6 explains how to use the FIX\_DISK utility, which repairs file partitions.

- Chapter 7 describes robust partitions, the file system objects on them, allocation of CAM files, fragmentation, and the use of utilities in conjunction with robust partitions. This chapter also discusses the MAKE\_ROBUST utility for creating robust partitions. In addition, this chapter describes the concept of logical file type.
- Chapter 8 explains the concept of dynamic badspot handling introduced at Rev. 21.0, which makes use of intelligent disk controllers and allows partitions to be mirrored.
- Chapter 9 explains the concept of partition mirroring introduced at Rev. 21.0, which allows you to dynamically make duplicate copies of partitions and which depends on dynamic badspot handling by intelligent disk controllers.
- Chapter 10 explains the concepts of reverse and forward sectoring and interleave factors introduced at Rev. 21.0, which provide a method to allow efficient record allocation and use of intelligent disk controllers.
- Chapter 11 explains how to use FIX\_DISK for file system repair while the
  affected partition is mounted on the system. This method is called Online
  FIX\_DISK and replaces assigning a shutdown partition to run FIX\_DISK.
- Appendix A explains error messages and other messages from MAKE.
- Appendix B explains FIX\_DISK messages.
- Appendix C explains messages related to the mirroring process.
- Appendix D explains error messages related to disk operations.
- Appendix E explains error messages related to the MAKE\_ROBUST utility.
- Appendix F summarizes the command syntax for the MAKE and FIX\_DISK utilities.
- Appendix G provides summary explanations of terms introduced in the main text.

### **Prime Documentation Conventions**

The following conventions are used throughout this document. The examples in the table illustrate the uses of these conventions.

| Convention             | Explanation                                                                                                    | Example                                                                      |
|------------------------|----------------------------------------------------------------------------------------------------|------------------------------------------------------------------------------|
| Uppercase              | In command formats, words in uppercase bold indicate the names of commands, options, statements, and keywords. Enter them in either uppercase or lowercase. | MAKE                                                                         |
| Italic                 | Variables in command formats, text, or messages are indicated by lower-case italic.                                                                         | MAKE -DISK pdev                                                              |
| Abbreviations          | If a command or option has an abbreviation, the abbreviation is placed immediately below the full form.                                                     | -DISK_TYPE -DT                                                               |
| Brackets               | Brackets enclose a list of one or<br>more optional items. Choose none,<br>one, or several of these items.                                                   | LD = BRIEF = SIZE                                                            |
| Braces                 | Braces enclose a list of items.<br>Choose one and only one of these items.                                                                                  | $ CLOSE \begin{cases} filename \\ -ALL \end{cases} $                         |
| Braces within brackets | Braces within brackets enclose a list<br>of items. Choose either none or only<br>one of these items; do not choose<br>more than one.                        | $\mathbf{BIND} \left[ \begin{cases} pathname \\ options \end{cases} \right]$ |
| Monospace              | Identifies system output, prompts, messages, and examples.                                                                                                  | address connected                                                            |
| Underscore             | In examples, user input is under-<br>scored but system prompts and out-<br>put are not.                                                                     | OK, ASSIGN DISK                                                              |
| Hyphen                 | Wherever a hyphen appears as the first character of an option, it is a required part of that option.                                                        | FIX_DISKFIX                                                                  |
| Ellipsis               | An ellipsis indicates that you have<br>the option of entering several items<br>of the same kind on the command<br>line.                                     | pdev-1 [ pdev-n]                                                             |
| Subscript              | A subscript after a number indicates that the number is not in base 10. For example, the subscript 8 is used for octal numbers.                             | 2008                                                                         |

# Repairing Partitions - FIX\_DISK

This chapter discusses the FIX\_DISK command, the PRIMOS utility for repairing disk partitions. The chapter presents an itemized list of the uses of FIX\_DISK, discusses all of the FIX\_DISK command-line options, and shows examples of running FIX DISK.

You should use FIX\_DISK under PRIMOS to repair disks of any revision. Rev. 23.3 FIX\_DISK can repair Rev. 20.0 and later disk partitions, which have hashed directories, as well as pre-Rev. 20.0 disk partitions, which do not have hashed directories.

Note

It is recommended that you delete any pre-Rev. 23.3 versions of FIX\_DISK. This is to avoid the possibility of mistakenly invoking a pre-Rev. 23.3 version and thereby getting unexpected results. The Rev. 23.3 version of FIX\_DISK resides in CMDNC0 as FIX\_DISK.RUN. When you invoke FIX\_DISK, a copyright line with the revision stamp is displayed. Previous versions of FIX\_DISK reside in CMDNC0 as FIX\_DISK.SAVE.

### Using FS\_RECOVER

This section describes the procedures and considerations for manually running FIX\_DISK. If your command device (COMDEV) is damaged, you must repair it by manually running FIX\_DISK at the supervisor terminal. For other partitions, you can either manually run FIX\_DISK or you can use FS\_RECOVER to determine what partitions should have FIX\_DISK run on them and to automate the repair process. It is recommended that you routinely use FS\_RECOVER whenever PRIMOS indicates that you should run FIX\_DISK. For complete details on using FS\_RECOVER, see Using FS RECOVER.

### What Does FS\_RECOVER Do?

The main goal of FS RECOVER is to reduce file system recovery time following a system crash. FS\_RECOVER can assess the general state of your file system and provide an automated interface to FIX\_DISK. If your system

did crash and you took a crash dump, you can use FS\_RECOVER to read and analyze the crash dump.

You can also use FS\_RECOVER without a crash dump. You can use FS\_RECOVER to make a generalized assessment of the state of your locally added partitions. If any of these partitions are damaged, you can have FS RECOVER set up for automated FIX DISK the same way it does for a crash dump recovery analysis.

#### FS\_RECOVER determines

- Which partitions need to be fixed immediately
- Which partitions need fixing that can be deferred to a more convenient time
- Which partitions are not damaged or were unaffected by a crash

FS\_RECOVER determines which partitions are damaged and which partitions are clean, that is, do not cause PRIMOS to generate a warning message at the time the partition is added, or mounted.

FS\_RECOVER also determines the correct FIX\_DISK options for those partitions that must be fixed and provides an automated facility for running FIX\_DISK.

### What is FIX DISK?

#### FIX\_DISK is an Operator command that

- Reads every physical record that is in use on a disk or partition, including records in files, directories, and segment directories
- Checks the quota information on partitions
- Checks that the information in each record header is consistent with the directory that contains the record
- Checks the DSKRAT file for discrepancies
- Checks ACLs
- Checks file system pointers

When FIX\_DISK identifies any error on a partition, FIX\_DISK displays an appropriate error message. See Appendix B for an explanation of all FIX\_DISK messages.

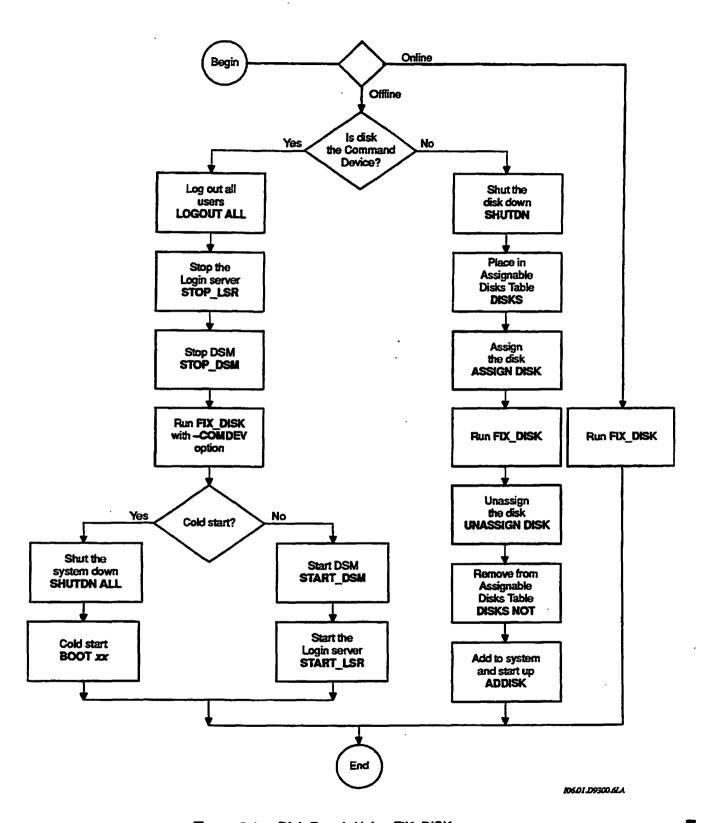

Figure 6-1. Disk Repair Using FIX\_DISK

### Options Available for Running FIX\_DISK

FIX\_DISK resides in CMDNC0 as FIX\_DISK.SAVE. You invoke FIX\_DISK with this command format:

#### FIX DISK -DISK pdev [options]

pdev is the physical device number of the partition you are repairing. See Chapter 3 for directions on constructing physical device numbers. If you are going to repair a partition that is presently running, use the STATUS DISKS command to list the pdevs of all your partitions and to determine the pdev of the partition you want to repair.

Ten categories of command-line options are used with FIX\_DISK:

- Options that specify repair tasks and revision conversions
- Options that select capabilities of disk controllers
- An option that checks to see that the system was properly shut down
- An option that specifies the command device as the target
- Options for use with pre-Rev. 22.1 formats
- An option that displays the dynamic badspot (DBS) file
- Options that modify terminal display
- Options that set the size of CAM file extents
- Options that change the method of file record allocation
- An option that gives you online help

#### **Deciding Which Options to Use**

Because SCSI disks associated with the Model 7210 disk controller (SDIC) downloaded with ICOP+ software handle badspots within the disk subsystem, no badspot file or dynamic badspot file exists on these disks. Therefore, FIX\_DISK ignores the -DBS OFF and -DBS ON options and you should not use any options related to badspot handling on these disks. In addition, sectoring on these disks is forward with an interleave factor of 1 and this cannot be changed, thus FIX\_DISK ignores the -SECTOR (-ODI and -RDI) options.

To summarize, do not use the following options on these SCSI disks:

```
-ADD_BADSPOT -DBS
-DUMP_DBS -LIST_BADSPOT
-SECTOR
```

A summary of each command-line option is listed below and the options are discussed in detail on the following pages in the same order. Study these items and write down the options that you wish to use. You *must* specify either –DISK pdev or –DISK pdev –COMMAND\_DEVICE on the command line. The FIX\_DISK options are also summarized in Appendix F of this book for your convenience.

#### -DISK

Specifies the physical device number (pdev) of the partition. See page 6-15.

-FIX -DUFE -SUFE -UFD\_COMPRESSION -NUMBER\_OF\_RETRIES

Specifies the extent of the repair operation. See page 6-15.

#### -ADD BADSPOT

Adds new badspots to the badspot file. See page 6-17.

#### -DBS OFF (-AC) -DBS ON (-IC)

Selects either Nondynamic Badspot Handling or Dynamic Badspot Handling mode on disks that support these modes. See page 6-17.

#### -AUTO TRUNCATION -MAX NESTED LEVEL

Truncates deeply nested directories. See page 6-19.

#### -CHECK

Checks to see if the partition needs to be repaired. See page 6-20.

#### -COMDEV

Repairs or uses the command device. See page 6-20.

#### -CONVERT\_19-CONVERT\_20-CONVERT\_21

Converts partitions created under older revisions forward to Rev. 19.0 from pre-Rev. 19.0, to Rev. 20.0 from pre-Rev. 20.0, and to Rev. 21.0 from pre-Rev. 21.0. See page 6-22.

#### -CONVERT 22.1

Converts Rev. 22.0 partitions to Rev. 22.1 format standard partitions. See page 6-23.

#### -DISK TYPE

Specifies the physical disk type. See page 6-24.

#### -DUMP DBS

Displays the DBS file. See page 6-25.

#### -FAST

Rapidly repairs a partition. See page 6-26.

#### -HELP

Gets online help with a display of FIX\_DISK options. See page 6-27.

#### -INTERACTIVE

Repairs a defective or missing DSKRAT. See page 6-27.

#### -LEVEL-LIST FILE

Specifies the amount of terminal output. See page 6-28.

#### -LIST BADSPOTS

Lists badspots from the static badspot file, BADSPT. See page 6-29.

#### -MAX EXTENT SIZE-MIN EXTENT SIZE

Sets the maximum and minimum extent sizes for CAM files. See page 6-30.

#### -NO QUOTA

Does not convert a pre-Rev. 19.0 partition. See page 6-30.

#### -ONLINE

Invokes FIX\_DISK while the file system object is online, without need to assign the partition. See page 6-30.

#### -PARTIAL

Requests a partial check or repair of a disk partition. See page 6-30a.

#### -SECTOR FORWARD (-ODI) REVERSE (-RDI)

Specifies the method of file record allocation. See page 6-30a.

#### -TRUNCATE

Specifies the disposition of files containing badspots. See page 6-31.

The following options are obsolete but are supported. Their replacements are shown in the right column.

| Obsolete Options                    | Replacement     |
|-------------------------------------|-----------------|
| -INTELLIGENT_CONTROLLER (-IC)       | -DBS ON         |
| -ALL_CONTROLLER (-AC)               | -DBS OFF        |
| -OVERRIDE_DEFAULT_INTERLEAVE (-ODI) | -SECTOR FORWARD |
| -RESTORE_DEFAULT_INTERLEAVE (-RDI)  | -SECTOR REVERSE |
|                                     |                 |

After studying the above options, invoke FIX\_DISK with the list of options you wish to use. FIX\_DISK performs its functions and then returns to PRIMOS. As FIX\_DISK executes, it displays messages describing its progress and any problems it encounters.

Specify the Physical Device Number: You must use -DISK to specify the physical device number (pdev) of the partition on which FIX\_DISK is to operate. (See Chapter 3 for information on determining physical device numbers or use the STATUS DISKS command to see the pdev if the partition is presently running.) Follow -DISK with the physical device number. -DISK and the physical device number are required *must* be specified on the command line in this format:

#### OK, FIX\_DISK -DISK 61260

Unless you specify -COMMAND\_DEVICE (-COMDEV, as explained on page 6-20), FIX\_DISK responds as if you have already shut down and assigned the partition you are repairing. If you have not assigned the partition, FIX\_DISK displays a message to that effect and aborts:

DISK pdev NOT ASSIGNED ER!

If you do not include the pdev, FIX\_DISK aborts with this message:

Bad Physical Device Number. (cl\_par) FIX\_DISK aborted ER!

#### Caution

Do not forget to include -DISK preceding the pdev on the command line. If the -DISK option is inadvertently omitted or entered after the pdev, unpredictable behavior occurs. If this happens, press Ctrl-P to stop the program. If you have assigned only one disk (the one to be repaired) to your terminal, there is little chance that any harm has occurred. (The chances are greater if you have assigned two or more disks.) Issue the command RELEASE\_LEVEL-ALL (RLS-ALL), then invoke FIX\_DISK again. Include -DISK on the command line in the correct place, followed immediately by the pdev. It is not necessary to use -DISK with the -HELP option if you only want help.

Specify the Extent of the Repair Operation: If you do not want FIX\_DISK to attempt repairs, do not specify the -FIX option. FIX\_DISK then reports inconsistencies, but does not attempt to rectify them. Messages from FIX\_DISK concerning bad file pointers, record addresses, and file structures indicate that files or directories may be deleted or truncated if you do specify -FIX.

#### Caution

Do not use the -FIX option if you suspect that the disk drive itself is faulty. First run FIX\_DISK without using the -FIX option. If no unrecoverable disk read-errors or write-errors are reported at the supervisor terminal, run FIX\_DISK again, using the -FIX option. If FIX\_DISK encounters unrecoverable disk read-errors or write-errors and you used the -FIX option, FIX\_DISK may delete or truncate files.

If you do want FIX\_DISK to make repairs or changes, you must include the —FIX option on the command line. You probably want to include the —UFD\_COMPRESSION option (abbreviation —CMPR) and the option —DUFE (delete unknown file entries) or —SUFE (save unknown file entries) as well. For example:

OK, FIX DISK -DISK 61260 -FIX -UFD\_COMPRESSION -DUFE

This command line tells FIX\_DISK to

- Make all needed repairs (-FIX)
- Compress unused space in directory records (-UFD\_COMPRESSION)
- Delete all unrecognizable file entries (-DUFE)

You cannot use both -DUFE and -SUFE on the same command line; if you do, FIX\_DISK aborts with this error message:

Both -DUFE and -SUFE can not be specified at the same time.

#### Caution

If you run a version of FIX\_DISK older than the revision of the partition you are repairing (not recommended), use the -SUFE option because there may be new file types on the more recent revision of the file system that are unrecognizable to the older version of FIX\_DISK. The -SUFE option results in saving any unrecognizable file entry. If you do not use the -SUFE option, the default is -DUFE (delete unknown file entries). Be sure that you are running Rev. 23.3 or later FIX\_DISK.

Note that the default is -DUFE (delete unknown file entries). Be sure that your partition is recently backed up before running FIX\_DISK and that you are using Rev. 23.3 or later FIX\_DISK.

You can specify the number of times that FIX\_DISK is to attempt to read a record with the -NUMBER\_OF\_RETRIES option (abbreviation -NUMRTY). FIX\_DISK normally makes nine physical adjustments to attempt to read a record and does this two times; that is, the default is two retries. You can change the default with the -NUMRTY option. A practical maximum may be four retries. With an intelligent disk controller, FIX\_DISK displays one error message for each retry. With a nonintelligent disk controller, FIX\_DISK displays nine error messages with each retry.

You must specify the -FIX option if you want FIX\_DISK to make changes to the partition. An error message is displayed and FIX\_DISK aborts if you do not use -FIX with the following options.

-ADD\_BADSPOT

-DBS (-IC, -AC)

-CONVERT\_19

-MAX\_EXTENT\_SIZE

-CONVERT\_20

-MIN\_EXTENT\_SIZE

-CONVERT\_21

-SECTOR

-CONVERT\_22.1

-INTERACTIVE

-UFD\_COMPRESSION

If you do not specify —FIX with other options, FIX\_DISK reports any errors encountered but does not attempt to repair the errors.

Add New Badspots to the Badspot File: Use the —ADD\_BADSPOT option (abbreviation —ADBADS) to add new badspots to the static badspot file (BADSPT) if the partition is in —DBS OFF mode or to the dynamic badspot (DBS) file if the partition is in —DBS ON mode. Use a command line like this:

FIX\_DISK -DISK pdev -FIX -ADD\_BADSPOT record\_1 . . . record\_16

Enter record numbers (record\_1...) in octal. A maximum of 16 badspots may be entered on a command line with the -ADD\_BADSPOT option. If you attempt to enter more than 16 badspots on a command line or if you enter a number that is not octal, an error message is displayed and FIX\_DISK aborts. The -FIX option must be specified with the -ADBADS option. You must use the -ADBADS option to add uncorrectable errors that occur on paging partitions.

The badspot file is updated by FIX\_DISK after you enter badspots with the —ADBADS option. When you cold start the system or when you add the partition to the system with the ADDISK command, the DSKRAT is changed appropriately so that PRIMOS does not use the records marked as badspots in the case of a –DBS OFF mode partition or PRIMOS is directed to use RMA records in the case of a –DBS ON mode partition.

Set the Partition's Disk Controller Mode: In order to have Dynamic Badspot Handling or mirroring on Rev. 21.0 and later partitions, the disk drive on which the partition's spindle is located must be connected to an intelligent disk controller (IDC1) and the spindle (all partitions on the spindle) must be in Dynamic Badspot Handling (-IC) mode.

Note

For a complete discussion of Dynamic Badspot Handling, see Chapter 8. For a discussion of mirroring and the mirroring commands, see Chapter 9.

To switch the controller mode of a Rev. 21.0 or later partition on a spindle that supports Dynamic Badspot Handling, use the options –DBS ON (–IC) and –DBS OFF (–AC). For example, to switch the mode of a Rev. 22.1 format partition from Nondynamic Badspot Handling (–DBS OFF) to Dynamic Badspot Handling (–DBS ON) so that the partition is capable of being mirrored, use a command line like this:

OK, FIX DISK -DISK 7462 -DT MODEL\_4845 -FIX -DBS ON

In order to switch the DBS mode from OFF to ON, the spindle must be capable of Dynamic Badspot Handling and must be connected to a downloaded Model 6580 intelligent disk controller (IDC1). In addition, all partitions on the spindle must be in the same DBS mode.

The following disk types are capable of Dynamic Badspot Handling:

SMD (300 and 80MB)
68MB MODEL\_4475
158MB MODEL\_4735
160MB MODEL\_4845
600MB MODEL\_4860

In order to switch the mode of any partition, the head zero partition of that spindle must be in the mode to which you wish to switch the other partitions. If it is not, an error message is displayed and FIX\_DISK aborts:

OK, FIX DISK -DISK 172462 -DT 600MB -FIX -DBS ON [FIX DISK Rev. 23.3 Copyright (c) 1992, Prime Computer, Inc.] Date: 06/28/92. Time: 15:32.
Partition name is SWTPEA

First partition must be in same mode as the conversion on this partition FIX\_DISK aborted ER!

To switch the mode of a Rev. 21.0 or later partition to allow the partition to be used with nonintelligent disk controllers (4005), use the -DBS OFF argument. The partition can then be used on a disk drive connected to a nonintelligent disk controller or an intelligent disk controller in 4005 mode but it cannot be mirrored unless it is connected to an intelligent disk controller and is in Dynamic Badspot Handling (-DBS ON) mode. Use a command line like this to select Nondynamic Badspot Handling (-DBS OFF) mode:

OK, FIX\_DISK -DISK 141020 -FIX -DBS OFF

When you use the FIX\_DISK -DBS ON argument to switch a Rev. 22.1 format partition to Dynamic Badspot Handling (-DBS ON) mode, the head zero partition on that spindle must be in -DBS ON mode and the head zero partition must be assigned to you. This is because remapped records must be retrieved by FIX\_DISK from the head zero partition without interference from another process. The only way to do this is to have the head zero partition shut down and assigned. If you are switching or using the command device, use the -COMDEV option (see page 6-20).

| MODEL_4714 | 84 megabyte fixed media  |
|------------|--------------------------|
| MODEL_4711 | 60 megabyte fixed media  |
| MODEL 4715 | 120 megabyte fixed media |
| MODEL_4735 | 496 megabyte fixed media |
| MODEL_4719 | 258 megabyte fixed media |
| MODEL_4845 | 770 megabyte fixed media |
| MODEL_4721 | 328 megabyte fixed media |
| MODEL 4860 | 817 megabyte fixed media |
| MODEL_4729 | 673 MB fixed media       |
| MODEL 4730 | 215 MB fixed media       |
| MODEL_4731 | 421 MB SCSI fixed media  |
| MODEL_4732 | 1.34 GB SCSI fixed media |

FIX\_DISK aborted ER!

Select a valid type from the left column above and reenter the command line, specifying the disk type with the -DISK\_TYPE option.

**Display the DBS File:** You may wish to display the dynamic badspot (DBS) file and save the display in a COMO file. This may be useful if the DBS file is somehow damaged. You can then use FIX\_DISK or MAKE to manually reenter the badspots.

To display the DBS file, use the FIX\_DISK option -DUMP\_DBS (abbreviation -DDBS). The format of the display is shown here; a detailed display is shown in the section Examples of Running FIX\_DISK, later in this chapter.

#### OK, FIX\_DISK -DISK pdev -DUMP\_DBS

DBS file version version\_number.

DBS file has number\_of\_records records.

Number of badspots = number\_of\_badspots.

File last modified by Primos/controller.

| Badsp | ot    |        | Remap | Record | đ      |
|-------|-------|--------|-------|--------|--------|
| Cyl,  | Head, | Sector | Cyl,  | Head,  | Sector |
|       |       |        |       |        |        |
| a,    | b,    | C      | r,    | s,     | t      |
| d,    | e,    | £      | u,    | ⊽,     | w      |

pdev in the command line is the pdev of the head zero partition on which the DBS file is located. If the file has not been modified, the line File last modified by is not displayed. The fields in the other lines are filled in appropriately. The letters a, b, c, and so on represent cylinder, head, and sector numbers of the badspots and their remapped records.

In order to display the DBS file of a spindle, you must have the head zero partition of that spindle assigned to you. If the first partition is the command

device, use the -COMDEV *pdev* option in a command line like the following, where *pdev* is the pdev of the command device, in this case 460:

OK, FIX DISK -DISK 10460 -DUMP DBS -COMDEV 460

Use of this option will shut down the command device and assign it to you as explained under the discussion of the -COMDEV option on page 6-20. Remember to stop and start DSM, the Login server, and any other phantoms when you use the -COMDEV option or cold start the system when FIX\_DISK finishes.

You can have the DBS file displayed while you are repairing some other partition on the disk. The DBS file is displayed when FIX\_DISK finishes the repair operation. To display the DBS file without specifying the -FIX option, use the pdev of the head zero partition where the DBS file resides. If the disk is in Nondynamic Badspot Handling (-DBS OFF) mode, the DBS file is displayed but it may not be up-to-date; it is updated in Dynamic Badspot Handling (-DBS ON) mode.

Rapidly Repair a Partition: If the partition you wish to repair with FIX\_DISK is a robust partition (described in Chapter 7), you can use the -FAST option to speed up processing by FIX\_DISK. You can also use -FAST on a standard partition.

Running FIX\_DISK with the -FAST and -FIX options is referred to as fast FIX\_DISK and running FIX\_DISK with the -FIX option but without the -FAST option is referred to as full FIX\_DISK.

The purpose of the -FAST option is to save time in repairing a robust partition that has experienced a system halt and was thus improperly shut down. Specifying the -FAST option tells FIX\_DISK to check directory entries, including CAM file extent maps, available space (the DSKRAT), and the quota system on robust partitions. When you specify the -FAST option, FIX\_DISK uses the extent maps to determine which records are in use in order to rebuild this information if necessary. Since FIX\_DISK does not read each record header in this case, it is much faster than a full FIX\_DISK. Thus, if it is more important to access data as soon as possible after a halt and have the partition available, use fast FIX\_DISK. You may use full FIX\_DISK to ensure the integrity of all record headers at a more convenient time.

The -FAST option is applicable to DAM files. FIX\_DISK uses the DAM index records to determine which records are in use in order to rebuild this information (the DSKRAT) if necessary. If a problem is found with a DAM file, then the complete DAM file is checked and repaired if necessary.

The -FAST option is not applicable to SAM files, since, by definition, SAM files are built sequentially and FIX\_DISK must access them by reading every record of a SAM file in sequence. Thus, no time is saved.

Note

Do not confuse the -LEVEL option with the -MAX\_NESTED\_LEVEL option.
-LEVEL affects how much information is displayed at your terminal, but does not otherwise affect FIX\_DISK. -MAX\_NESTED\_LEVEL, followed by a decimal number, specifies the maximum allowable nested level of directories (see page 6-19).

If you wish FIX\_DISK to display all the filenames of the files in all of the directories to the level you specify or to the default level, include the -LIST\_FILE option (abbreviation -LF) on the command line. The filenames are included under the names of their parent directories. (See the example on page 6-47.)

List Badspots: Normally, the only information FIX\_DISK prints concerning badspots is the number of lost records they represent. If you would like to see more information on badspots on an -DBS OFF mode partition or a partition that was formerly a -DBS OFF mode partition and that has a BADSPT file, include the -LIST\_BADSPOTS option (abbreviation -LB) on the command line, as follows:

OK, FIX DISK -DISK 1060 -LIST BADSPOTS

FIX\_DISK then lists all known badspots from the BADSPT file, followed by a listing of any equivalence blocks, in a display before the BEGIN MFD message. For each known badspot, the track, head, and sector are listed. For each equivalence block, the record numbers of both the badspot and the remapped (alternate) record are listed. In addition, the track, head, and sector numbers are also listed for the badspots and their equivalence blocks. For example:

```
OK, FIX DISK -DISK 4422 -LIST BADSPOTS

[FIX DISK Rev. 23.3 Copyright (c) 1992, Prime Computer, Inc.]

Date: 06/01/92. Time: 16:48.

Partition name is TEMP1

This is a revision 22 partition.

Disk uses reverse sectoring with -DBS OFF.

The BADSPT file has 38 entries.

Track = 39 Head = 11 Sector = 5

Track = 79 Head = 6 Sector = 5

Track = 146 Head = 9 Sector = 7

Track = 160 Head = 23 Sector = 8

. . .

. . .
```

For disks having many badspots, listing of all of the badspots may take a considerable amount of time, particularly at a low-speed supervisor terminal.

Set or Change the Maximum and Minimum Extent Sizes for CAM Files: At Rev. 22.0, you can set the maximum and minimum extent sizes for CAM files. An extent size is the number of contiguous 2048-byte records in one extent of the CAM file. (See Chapter 7 for a discussion of setting extent sizes.) FIX\_DISK has two options to allow you to change or set the extent sizes: the -MAX EXTENT SIZE option (abbreviation -MAXSIZ) and the -MIN EXTENT SIZE option (abbreviation -MINSIZ).

You can initially set these sizes when you create the partition with MAKE by using similar MAKE options. If you do not use those MAKE options, PRIMOS uses the default number of records shown in Table 6-2 to set the extent sizes, depending on whether the partition is a robust partition or a standard partition.

Table 6-2. Default Maximum and Minimum Extent Sizes

|         | Robust Partition | Standard Partition |
|---------|------------------|--------------------|
| Maximum | 256              | 32                 |
| Minimum | 64               | 16                 |

If you decide to change these extent sizes after the partition is created, use the FIX\_DISK options in this format:

FIX DISK -DISK pdev -MAXSIZ size -MINSIZ size -FIX

size is a decimal number representing the minimum or maximum extent size (number of contiguous records in an extent) to be used by the algorithm that PRIMOS uses to extend CAM files. The minimum size cannot be zero (0) and cannot be greater than the maximum. The maximum size can be any value up to 32767.

Do Not Convert a Pre-Rev. 19.0 Partition: To run FIX\_DISK on a partition made as a pre-Rev. 19.0 partition without converting it, include the -NO QUOTA option (abbreviation -NQ) on the command line:

OK, FIX DISK -DISK 1060 -FIX -NO QUOTA

Disabling of quota checking is necessary because pre-Rev. 19.0 partitions have no quota information, and error messages are displayed if FIX\_DISK is run on a pre-Rev. 19.0 partition without the -NO\_QUOTA option.

Repair a File System Object While the Partition is Online: At Rev. 23.4, the -ONLINE option allows a partition to be brought online after a crash, and file system objects to be repaired while the partition is online. This allows access to file system objects on the partition while other objects are being repaired. See Chapter 11, Online File System Repair, for complete information.

Check or Repair a Sub-tree or a Single File: The —PARTIAL option is supported at Rev. 23.4 and following revisions. It is used by the FS\_RECOVER utility, for checking or repairing a subdirectory or a single file within a partition. This option applies both to assigned and online disk partitions. —PARTIAL requires an argument with the pathname of the subdirectory or file, but the pathname cannot include the partition name.

This option can be used on a segment directory, but not on a subfile of a segment directory; if a subfile of the segment directory is specified, the entire segment directory is checked or repaired.

You can not use the -PARTIAL option with the following options:

- -CMPR
- CONVERT\_19
- -CONVERT\_20
- —CONVERT\_21
- —CONVERT\_22.1
- -DBS (-IC/-AC)
- –AUTO\_TRUNCATION
- –ADD\_BADSPOT
- -SECTOR (-ODI/-RDI)
- –MIN\_EXTENT\_SIZE
- -MAX\_EXTENT\_SIZE

Set the Record Allocation Direction and Interleave Factor: The recommended method of file record allocation for Rev. 20.0 and later standard partitions depends on the combination of CPU and disk controller in your system. The interleave factor is 3 with forward sectoring for all pre-Rev. 20.0 partitions and for Rev. 22.1 robust partitions. (See Chapter 10 for an explanation of sectoring and interleave factors.) Reverse sectoring with an interleave factor of 1 is supported starting at PRIMOS Rev. 20.0.

FIX DISK finished
OK, UNASSIGN DISK 460
OK, UNASSIGN DISK 10460
OK, DISKS NOT 460 10460
OK, ADDISK 460 10460
OK,

First the disk is assigned to the user and FIX\_DISK is invoked. The first partition on this physical disk was not assigned to the user and FIX\_DISK aborts. The first partition must be available to FIX\_DISK in order to have the DBS file available. The first partition is then assigned and FIX\_DISK is invoked again. This time the mode switching cannot take place because the first partition must be in the same mode to which the user is switching the second partition. The user then switches the mode of the first partition and then that of the second partition. When FIX\_DISK finishes, the user unassigns the two partitions and adds them to the system. These partitions can be added, or started, on this system because they are associated with an intelligent disk controller.

#### Example of the DBS File Display

The following example shows the display of the DBS file when the —DUMP\_DBS option is used. In this case, the DBS file is on the first partition of a file system disk that is not the command device; therefore it is not necessary to use the —COMDEV option. The display is generated during the normal course of repairing the partition. The first partition must be assigned to you or FIX\_DISK displays the message Cannot access RAT on disk 0 at the end of its normal display.

```
OK, ASSIGN DISK (2460 12460)
OK, FIX DISK -DISK 12460 -DUMP DBS -FIX -LEVEL 0
[FIX_DISK Rev. 23.3 Copyright (c) 1992, Prime Computer, Inc.]
Date: 04/03/92. Time: 18:42.
Partition name is TPLAB
This is a revision 22.1 partition
Disk uses forward sectoring with -DBS OFF.
The DBS file has 5 entries.
The BADSPT file has 5 entries.
BEGIN MFD
END MFD 2345
74070 records in partition
 2345 records used
   18 records lost
71707 records left
    0 records compressed
DSKRAT UPDATED!
```

DBS file version 1
DBS file has 1 record
Number of badspots = 5
File last modified by PRIMOS.

| Badspot           |     | Remap Record     |    |    |        |  |
|-------------------|-----|------------------|----|----|--------|--|
| Cyl, Head, Sector |     | Cyl, Head, Secto |    |    | Sector |  |
| 713,              | 7,  | 0                | 0, | 0, | 8      |  |
| 778,              | 1,  | 4                | Ο, | 1, | 8      |  |
| 806,              | 6,  | 7                | 0, | 1, | 1      |  |
| 807,              | 1,  | 1                | 0, | 1, | 2      |  |
| 810,              | 1,  | 3                | 0, | 1, | 3      |  |
| FIX I             | ISK | finished         |    |    |        |  |
| OK.               |     |                  |    |    |        |  |

The user specifies the -LEVEL 0 option to suppress display of directories under the MFD. Use of the -FIX option causes the record allocation information in the DSKRAT to be corrected. The DBS file is listed when FIX\_DISK finishes repair tasks; the file contains information for five badspots. It was last updated by PRIMOS since the disk is associated with a nonintelligent disk controller. The badspots and their remapped records are listed by cylinder, head, and sector addresses.

### Invoking FIX\_DISK From Magnetic Tape

If the command device or the CMDNC0 directory becomes damaged so that the FIX\_DISK utility is inaccessible, you can invoke FIX\_DISK from magnetic tape using the MTRESUME command. Remember to assign the tape drive first. MTRESUME is fully documented in the *Operator's Guide to System Commands*.

When you invoke FIX\_DISK from magnetic tape, use the MTRESUME option -COMMAND\_LINE\_OPTIONS (abbreviation -CMDOPT) to specify to FIX\_DISK the details of the repair. For example, to repair a damaged command device while deleting all unknown file entries and compressing directories, use a command line like this:

OK, MTRESUME MT1 FIX\_DISK.RUN -CMDOPT -DISK 1060 -COMDEV -FIX -DUFE -CMPR

The output then appears as follows:

This is a revision 20 MAGSAV tape.

Date: 04-04-88 Revision: 20

Reel: 1 Name: REPAIR

[FIX\_DISK Rev. 23.3 Copyright (c) 1992, Prime Computer, Inc.]

Date: 06/05/92. Time: 02:37

In this case, FIX\_DISK.RUN is run from magnetic tape. After the dialog from the tape portion of the procedure, the FIX\_DISK messages appear as they normally do. The -COMDEV option shuts down and assigns the partition.

#### Note

When you boot PRIMOS from tape and then invoke FIX\_DISK with the MTRESUME command, you cannot repair a disk in dynamic badspot handling (-DBS ON) mode. This is because intelligent disk controllers are downloaded from disk when PRIMOS is booted from disk. Therefore you must use the -DBS OFF option if you are repairing a -DBS ON mode partition. You can convert back to -DBS ON mode after you repair the partition and reboot PRIMOS from disk.

#### If you

- Use MTRESUME and FIX\_DISK in the above manner and you boot PRIMOS from tape to do this and
- Have a CPU that does not have a diagnostic processor or that has a VCP III or earlier virtual control panel

you must also use the PRIMOS SETIME command to set the date and time before invoking FIX\_DISK.

### Example of Invoking FIX\_DISK.RUN From Tape

FIX\_DISK may be invoked from magnetic tape by using the MTRESUME command and specifying the pathname of FIX\_DISK as it was saved by MAGSAV on the tape. In this example, FIX\_DISK is invoked from magnetic tape on tape drive MTO while PRIMOS is running. FIX\_DISK is instructed to repair the partition, compress directories, delete unknown file entries, and display directories down to the tenth level and list all files in those directories.

OK, MTRESUME MTO FIX\_DISK.RUN -CMDOPT -DISK 30662 -FIX -DUFE -CMPR -LEVEL -LIST\_FILE

```
This is a revision 20 MAGSAV tape.
Date:
         04-04-88
Revision: 22
Reel:
         1
Name:
        REPAIR
[FIX_DISK Rev. 23.3 Copyright (c) 1992, Prime Computer, Inc.]
Date: 06/05/92. Time: 16:49.
Partition name is SWTPEA
This is a revision 22 partition.
Disk uses forward sectoring with -DBS ON.
BEGIN MFD
        SWIPEA
       BOOT
       DAISY
       MAYFLOWER
  BEGIN FLOWER
         DAISY
    BEGIN IRISES
           PETALS
      BEGIN ROSES
             PISTILS
       BEGIN PEONY
                SEPALS
         BEGIN TULIP
                  YELLOW
                 MAGENTA
                 FUCHSIA
           BEGIN CFOILS
                    YELLOW
                 CFOILS 340
           END
                TULIP 1680
            PEONY 3361
           ROSES 5384
          IRISES 7740
       FLOWER 10517
END
     MFD 10592
14814 records in partition
10592 records used
    0 records lost
 4222 records left
   0 records compressed
DSKRAT OK
FIX DISK finished
OK,
```

The FIX\_DISK display lists all of the files in directories down to the subdirectory CFOILS and lists the records used in each directory.

# Online File System Repair

11

This chapter discusses using FIX\_DISK for file system repair while the affected partition is mounted on the system. This method is called Online FIX\_DISK, and replaces assigning a shutdown partition to run FIX\_DISK. Online FIX\_DISK allows access to information that is on that partition during the repair procedure. You should be familiar with the information in Chapter 6, Repairing Partitions – FIX\_DISK, before reading this chapter.

This chapter discusses why and when you should use online repair; how it works; the new FIX\_DISK options—ONLINE and—PARTIAL; procedures; and PRIMOS-level commands, program interfaces, and operator commands that identify in-repair partitions.

### Why Use Online Repair?

After a system crash or disk corruption, the only way to ensure the validity of your data is to run FIX\_DISK. Prior to the introduction of online repair capability, many sites delayed the repair until they could conveniently shut down the corrupt partitions without impacting the running of their business. In this situation, they would often bring the system back up and defer the repair for an indefinite amount of time. Using various tools such as Resident Forced Shutdown (RFS), which reduces the number of partitions needing repair, and FS\_RECOVER, which reports the partitions that do need repair, the relative danger of deferring FIX\_DISK could be assessed.

Other sites might not take the risk of running corrupt partitions, but would shut down immediately, assign the partitions, and complete the FIX\_DISK processing before allowing users access to the system.

With the advent of online repair, both types of sites can be assured that their file system data integrity is not impaired, and can allow their users to continue business.

#### Caution

If you have any suspicion that your disk problems could be due to hardware failure, do not attempt to execute online file system repair before eliminating the possiblity of hardware problems, or before fixing the hardware problems.

## File System Corruption

When a system crashes, the file system is potentially corrupted. Since data passes through buffers before being written to disk, the timing of the crash could mean that particular file system information does not get written to disk. The most important file system data structure, the Record Availability Table (RAT or DSKRAT), which defines the in-use and available records, could be affected.

Two particular situations can arise that make deferring file system repair dangerous. These are the:

- Doubly allocated record. This record is considered part of more than one
  file system object. This can happen when a recently allocated record was
  written to disk with other records pointing to it, but a system failure
  occurred before an updated RAT could be written to disk. Thus the RAT
  has different allocation information about that record than the other record
  pointers to that record. The RAT considers that record an available (free)
  record. This situation could eventually lead to data loss if processing
  continues without repair, and another transaction allocates the same record.
- Orphaned record. This is a record that the RAT flags as in-use, but the
  record does not belong to a file system object. This can happen when an
  updated RAT was written to disk but a system failure occurred before other
  records pointing to a newly allocated record could be written to disk.
  While this does not result in potential data loss, it does result in
  inconsistencies in the file system.

At Rev. 23.4 and later, FIX\_DISK alerts you to these two problems, and eliminates the inconsistencies.

# Advantages Over Assigned Disk Repair

The distinct advantage to repairing your disks while they are online is the amount of shutdown time you can eliminate. In other words, your application and data are available for much of the time that Online FIX\_DISK is repairing the corrupted file system objects.

Also, an important difference is that you can run Online FIX\_DISK on the COMDEV while using the system. Because of the locking scheme, the system remains available while the COMDEV is in repair. See the section Directory Locking on page 11-5.

## New Recommendation for -FIX Option

With this online capability comes a change in the philosophy of when to use the —FIX option. Executing without the —FIX option is analogous to window shopping to see which items to buy. Previously, Prime recommended omitting the —FIX option as a method of determining which file system objects were in

need of repair. While this are up extra time in the recovery process, it provided a safety factor. However, with the use of the utilities now available, and especially for online repair, this effort becomes redundant. Furthermore, it could be risky to run without —FIX with the partition online, since file system objects on that partition could be modified while FIX\_DISK is executing. Prime recommends that you use the —FIX option to FIX\_DISK after a system crash unless there are hardware problems with the disk or controller.

## Who Can Run Online File System Repair

Online FIX\_DISK can be executed by only the following privileged users:

- User 1
- A phantom of the system console
- The System Administrator
- A member of the .RAS\$ ACL group

FIX\_DISK is a registerable EPF. The System Administrator should configure the privileged users with sufficient dynamic segments to run FIX\_DISK (about three segments at Rev. 23.4).

# The Route to Fast Recovery and Reliability

Prior to Rev. 23.1, it was not possible to tell which part of the file system was corrupted, and thus it was necessary to run FIX\_DISK on all partitions. Additional utilities were added at Rev. 23.1 and following revisions to allow you to determine the corrupted partitions and to quickly recover from the crash. The SYSTEM\_RECOVER command configures the system to allow the use of these utilities automatically in the event of a crash. These utilities are:

- Crash Dump to Disk (CDD)
- Resident Forced Shutdown (RFS)
- FS RECOVER

Both CDD and RFS are run through the maintenance processor (MP). The INIT\_RECOVER.CPL command line, which runs FS\_RECOVER, is added to PRIMOS.COMI for execution after the system starts. You can allow users to log in when the system is started; you have minimized down time, and Online FIX\_DISK can check and repair corrupted partitions, either automatically from FS\_RECOVER or manually at your discretion, while users access their data.

See the RAS Guide for 50 Series System Administrators for a full discussion of these utilities; a brief discussion follows:

## Crash Dump to Disk (CDD)

This utility allows the crash dump to be written automatically to disk. The dump can be accessed directly by FS\_RECOVER for analysis or analyzed by your Service representative.

## Resident Forced Shutdown (RFS)

RFS executes after a crash, halt, or hang, and before booting PRIMOS, providing your system is configured to use it. RFS can detect whether or not a transaction was in progress at the time of the failure. RFS flushes LOCATE buffers if it can (that is, if there is still power and the disk has not been removed). If

- The flush is successful
- A transaction was not in progress at the time of the crash
- The partition was clean at the time of the crash (no prior unrepaired corruption)

RFS can then mark the disk partition as clean (not in need of repair). If any of these conditions is not met, the partition needs repair. Using RFS can significantly decrease the number of partitions that need repair by FIX\_DISK.

## FS RECOVER

This utility analyzes the crash dump disk and produces FIX\_DISK recommendations. It also creates CPL scripts that will perform the recommendations, at your discretion. FS\_RECOVER identifies, when possible, specific file system objects to repair, potentially allowing less than the full partition to be repaired. See page 6-1 in this book and *Using FS\_RECOVER* for more details on FS\_RECOVER.

FS\_RECOVER is the vehicle for performing automatic analysis and checking/repairing of partitions. However, if you do not choose to execute FIX\_DISK directly from FS\_RECOVER, you can execute FIX\_DISK manually. Optionally, you can mark identified objects as needing repair, as a reminder and for user information, by using the SET\_TO\_BE\_REPAIRED (STBR) command discussed on page 11-9.

## Online FIX\_DISK

Running Online FIX\_DISK allows users to access their applications and data on the in-repair partition while only the specific file system object being checked or repaired is locked against users. While FIX\_DISK execution takes a comparable amount of time whether run online or against an assigned disk, the difference is the availability to the user because the partition is not shut down.

# **How Online FIX\_DISK Works**

Online FIX\_DISK requires exclusive access to the specific file system object as it checks and potentially repairs that object. It gets that access through a lock at the start of an operation on that object; the lock is released when the object has been checked or repaired.

## Concurrency With Applications

An application can have the same file system object open that is in repair, the application applies a lock at the start of a PRIMOS operation (for example, reading or writing) on the file system object. If FIX\_DISK is checking or repairing the same file system object on which the application is operating, then the application waits until FIX\_DISK releases its lock. Conversely, if an application has a lock on a file system object, FIX\_DISK waits for that operation to complete before getting its lock.

The time a file system object is locked is related to the size of the object. For example, if an application has a very large file that must be accessed by each user of the application, all users will be locked out of that large file for a relatively long time. If a large file is preallocated, the need for repair of that large file will be rare. However, if the disk partition has other problems, a partial repair of the partition could be used to repair those problems without requiring the large file to be checked or repaired.

# **Directory Locking**

A directory is a file system object treated as a special file by Online FIX\_DISK. The subfiles and subdirectories of the directory are only checked for consistency with record addresses in the directory itself. The lock FIX\_DISK applies at the beginning of an operation on the directory is applied to the directory itself; this can be thought of as a major lock. An application waits on the directory only while the directory itself is being checked or repaired.

While the major lock is on the directory, FIX\_DISK reads only the first record of each subfile or subdirectory, producing a message for any problems detected, (see Figure 11-1). A minor lock is applied to a subfile or subdirectory until its first record is read. This minor lock is released and the next subfile or subdirectory is locked in turn for reading of the first record. When the last minor lock is released, the major lock is released and the application can access the directory structure. Each subfile and subdirectory is then completely checked and repaired as necessary.

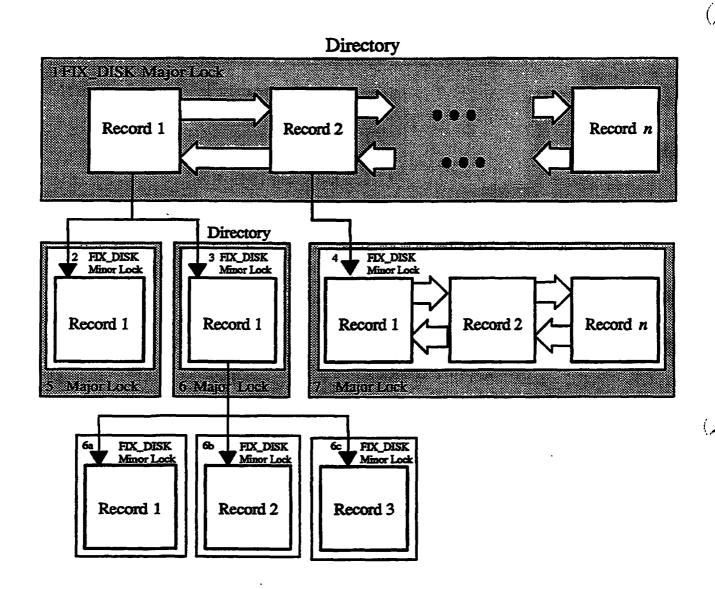

Locks locked at any given time:

- No. 1 No. 1 and 2
- No. 1 and 3
- No. 1 and 4 (Note: Time to read first record only)
  No. 5
  No. 6 with 6a, then 6b, then 6c
  No. 7

#### Legend:

- A square represents a disk record
- Arrows from sides indicate same file system object
- Arrows from bottom point to first record of children

Figure 11-1. Locking System for FIX\_DISK Major and Minor Locks

#### Note

If the check on the first record of a file system object produces an error message, you may see that error again when the entire object is checked. You should not be concerned about the double error reporting. See the example on page 11-20.

FIX\_DISK uses the same locking scheme on segment directories.

# New Options for the FIX\_DISK Command Line

At Rev. 23.4, two new options are supported to allow use of FIX\_DISK on a mounted partition. These are -ONLINE and -PARTIAL. The -ONLINE option is available only to the privileged users defined earlier.

## The -ONLINE Option

The -ONLINE option is required on the FIX\_DISK command line if the partition is mounted on the system when repair is to take place. Appropriate messages display if the partition is online and the option is omitted, or if the option is used and the partition has not been mounted.

# -ONLINE Option Restrictions

Use of -ONLINE precludes use of any of the following options:

- -AUTO\_TRUNCATION (-AT)
- -COMMAND\_DEVICE (-COMDEV)
- -CONVERT\_19
- —CONVERT\_20
- –CONVERT\_21
- –CONVERT\_22.1
- -DBS (and the options it replaced: -INTELLIGENT\_CONTROLLER (-IC), and -ALL\_CONTROLLER (-AC))
- -FAST
- –INTERACTIVE (–INT)
- -MAX\_NESTED\_LEVEL (-MAX)
- -UFD\_COMPRESSION (-CMPR)

The -DUMP\_DBS option can only be used with -ONLINE if the disk partition is the head zero partition. That is, to display the dynamic badspot file without assigning a disk partition, run FIX\_DISK -ONLINE on the respective head zero partition.

#### Note

The -COMDEV option serves as an automatic SHUTDN and ASSIGN DISK command, which is incompatible with executing Online FIX\_DISK. For online repair, the command device is treated as any other disk partition. Thus, no special option is needed to tell FIX\_DISK to repair the command device.

## The -PARTIAL objectname Option

The -PARTIAL objectname option was previously only an internal option for use by FS\_RECOVER. At 23.4, this option is now supported for users, for both online and assigned disk repair. -PARTIAL allows repair to be restricted to a subdirectory or single file; you must specify the pathname of the file system object (with the partition name omitted) as the argument to this option.

-PARTIAL is valid for segment directories, but not for subfiles of a segment directory. If you specify a subfile, the entire segment directory will be repaired.

# -PARTIAL Option Restrictions

Use of —PARTIAL precludes use of any of the following options:

- –ADD\_BADSPOT (–ADBADS)
- -AUTO\_TRUNCATION (-AT)
- –CONVERT\_19
- -CONVERT\_20
- —CONVERT\_21
- –CONVERT 22.1
- –DBS (and the options it replaced: –INTELLIGENT\_CONTROLLER (–IC), and –ALL\_CONTROLLER (–AC))
- -MAX\_EXTENT\_SIZE (-MAXSIZ)
- -MIN\_EXTENT\_SIZE (-MINSIZ)

- -SECTOR (and the options it replaced:
  - -OVERRIDE\_DEFAULT\_INTERLEAVE (-ODI), and -RESTORE\_DEFAULT\_INTERLEAVE (-RDI))
- -UFD\_COMPRESSION (-CMPR)

# Procedure for Running Online FIX\_DISK

The Online FIX\_DISK process does not inform users when it starts. It is advisable that you issue a system message when you initiate the process to alert users that user processes may wait for a particular file system object while it is being repaired.

The most automatic way to run Online FIX\_DISK is from FS\_RECOVER, initiated by the INIT\_RECOVER.CPL line in PRIMOS.COMI, as part of the coldstart process. When you set up your coldstart procedure, you can configure FS\_RECOVER to meet your FIX\_DISK requirements. This is recommended as it requires the least intervention and can occur when an Operator is not on duty.

While Online FIX\_DISK is running, the STAT DISKS command will report which partition is in repair. A user can check this to determine when the repair completes.

# TO\_BE\_REPAIRED Attribute

File system objects now have an attribute TO\_BE\_REPAIRED (TBR), that indicates the file system object is in need of repair. The privileged user sets this attribute; FIX\_DISK clears it after repairing the object. You can check the TBR attribute while Online FIX\_DISK is running. The object can be used safely even though Online FIX\_DISK is still running on the disk partition.

The commands and subroutines that handle the TBR attribute follow.

## STBR Operator Commnand

The operator command STBR (SET\_TO\_BE\_REPAIRED) turns on the TBR attribute for a file system object. Only User 1, the System Administrator, or a member of the RAS\$ ACL group can issue this command. The format is

STBR pathname [-RESET] [-HELP (-H)]

The —RESET option allows you to turn off the attribute if it was set in error on a particular file system object.

STBR Messages: The following messages are issued by this command.

"To be repaired" attribute set on filename.

The TBR attribute was successfully set.

"To be repaired" attribute reset on filename.

The STBR command line included the -RESET option; the TBR attribute was turned off.

Insufficient access rights. Can't set "to be repaired" attribute. (STBR) pathname: pathname

The STBR command was issued by a nonprivileged user.

**STBR Examples:** The following example sets the TBR attribute on the file TRYIT.COMO.

```
OK, STBR TRYIT.COMO
[STBR Rev. 23.4 Copyright (c) 1992, Prime Computer, Inc.]
"To be repaired" attribute set on TRYIT.COMO.
OK,
```

# -TBR Option to LD

The -TBR option to the LD command lists those file system objects with the TBR attribute set. For example:

```
OK, LD -TBR

<COMADG>JOAN (ALL access)

5 records in this directory, 5 total records out of quota of 0.

1 File.

name type rbf tbr

TRYIT.COMO dam TBR

OK,
```

The -DETAIL option to LD now also displays the TBR attribute, as shown in the following example.

| OK, LD -DETAIL                     |                |                |             |          |            |            |
|------------------------------------|----------------|----------------|-------------|----------|------------|------------|
| <comadg>JOAN (ALL access)</comadg> |                |                |             |          |            |            |
| 5 records in                       | this direct    | ory, 5 total   | records o   | out of o | quota of ( | <b>)</b> . |
| 2 Files.                           |                |                |             |          | _          |            |
| name                               | date/time modi | fied date/time | ne backedup | date/t   | ime create | ed         |
|                                    |                | essed siz      | _           |          | access     |            |
|                                    | type rbf       | trunc protec   | ted by      | -        | ,          | tbr        |
|                                    |                |                |             |          |            |            |
| JOAN.TEST                          | 06 Aug 92      | 13:53:32 **    | * dtb not   | set **   | 06 Aug 92  | 2 13:50:00 |
|                                    | 06 Aug 92      | 13:53:48       | 1           | sys      | nodmp      | ALL        |
|                                    | dam            | (De            | efault ACI  | (a)      | _          |            |
| TRYIT.COMO                         | 05 Aug 92      | 11:13:08 **    | dtb not     | set **   | 05 Aug92   | 11:12:56   |
|                                    | 05 Aug 92      | 11:21:08       | 1           | sys      | nodmp      | ALL        |
|                                    | dam            | (De            | efault ACL  | ر,       | _          | TBR        |
| OK,                                |                |                |             |          |            |            |

## CPL WILD and ATTRIB Functions Extensions

Both the WILD and ATTRIB functions accept the -TBR option. WILD -TBR selects any file system objects with the TBR attribute set. ATTRIB -TBR returns the character string TRUE if the TBR attribute is set, or FALSE if it is not set.

# STATUS DISKS Display Extension

When Online FIX\_DISK is checking or repairing a file system object, STATUS DISKS will report the partition as In Repair, as shown in the following example where the partition with the pdev 40460 is being repaired:

| OK, ST  | ATUS | DISKS |            |        | Mirror | Secondary | State |
|---------|------|-------|------------|--------|--------|-----------|-------|
| Disk :  | Ldev | Pdev  | System     | Robust |        |           | 3-a   |
| COMADG  | 0    | 206   | 0          |        |        |           |       |
| SYSENS  | 1    |       | ENS        |        |        |           |       |
| INTEG   | 2    |       | ens        |        |        |           |       |
| FOXTST  | 3    |       | ENS        |        |        |           |       |
| OSGRP4  | 4    |       | ENS        |        |        |           |       |
| NEWENS  | 5    |       | ens        |        |        |           | •     |
| OSGRP2  | 6    |       | ENS        |        |        |           |       |
| OSGRP 0 | · 7  |       | S35        |        |        |           |       |
| OSGRP3  | 10   |       | , S35      |        |        |           |       |
| OSGRP7  | 11   |       | <b>S35</b> |        |        |           |       |
| OSGRP8  | 12   |       | S35        |        |        |           |       |
| OSGRPB  | 13   |       | S35        |        |        |           |       |
| OSGRPD  | 14   |       | <b>S35</b> |        |        |           |       |
| OSGRPE  | 15   |       | S35        |        |        |           |       |

| OSGRP 6 | 16 |       | <i>\$</i> 35 |    |        |
|---------|----|-------|--------------|----|--------|
| OSGRPL  | 17 |       | <i>\$</i> 35 |    |        |
| OSGRPG  | 20 |       | <b>\$35</b>  |    |        |
| OLRINE  | 21 | 40660 |              |    |        |
| ADGREG  | 22 | 40460 |              | In | Repair |
| CDDTST  | 23 | 40462 |              |    | •      |
| CDDCMD  | 24 | 2062  |              |    |        |
| OLRREG  | 25 | 2260  |              |    |        |
| MRG233  | 26 | 51062 |              |    |        |
| PR233   | 27 | 51060 |              |    |        |
| INFBAS  | 30 | 51260 |              |    |        |
| OK,     |    |       |              |    |        |

# **Subroutine Extensions**

The TBR attribute is accessible from a program through extensions to the following subroutines:

| Subroutine                   | Function                                                                                                    |
|------------------------------|----------------------------------------------------------------------------------------------------|
| DIR\$LS, DIR\$RD,<br>ENT\$RD | If the TBR attribute is set, the return structure for each directory entry includes a 1 in the bit reserved for the attribute.                                                                                                    |
| DIR\$SE                      | The TBR attribute can be made part of the selection criteria for this subroutine, so that a call will return only those file system objects with the attribute set, and the return structure includes a 1 in the bit reserved for TBR. |
|                              |                                                                                                    |

The following subroutine returns information about a partition currently under repair by Online FIX\_DISK:

| LDISK\$ | If Online FIX_DISK is running, the return struc-<br>ture of disk partition entries indicates those parti-<br>tions currently in repair, and also returns the user<br>number associated with the execution of Online |
|---------|----------------------------------------------------------------------------------------------------|
|         | number associated with the execution of Online FIX_DISK.                                                                                                    |

See Update 1 to the second edition of Subroutines Reference II: File System for a discussion of these changes.

# **Aborting Online FIX\_DISK**

You can abort Online FIX\_DISK either by stopping the process or using the CLUPOLFD command.

## Stopping the Online FIX\_DISK Process

A forced logout of a process running Online FIX\_DISK or pressing Control—p will abort and clean up for Online FIX\_DISK. To determine the user number for the forced logout, issue a FIX\_DISK command as follows:

FIX\_DISK DISK pdev -ONLINE -CHECK

This will return the user number if Online FIX\_DISK is still running on the specified disk partition. If the process has finished before it can return the message with the user number, FIX\_DISK will perform the check, which is a quick procedure, but will not do any repair.

## **CLUPOLFD** Command

The CLUPOLFD command aborts and cleans up for Online FIX\_DISK. This command should be used only as a *last resort* for recovering from an unforeseen event. This command is restricted to User 1 or the System Administrator. .RAS\$ ACL group members *cannot* issue this command. The command format is

#### CLUPOLFD pdev

pdev is the physical device number of the disk partition under repair.

Any process waiting on FIX\_DISK locks is notified and proceeds when the cleanup is done.

# Mirrored Disks and Online FIX\_DISK

Using Online FIX\_DISK on mirrored partitions checks and repairs both the primary and secondary disks at the same time. This provides a big advantage over assigned FIX\_DISK.

Note, however, that Online FIX\_DISK reads from the primary and secondary disks alternately, so that you cannot expect Online FIX\_DISK to read every in-use record on the mirrored partition. Refer to Chapter 9 for more information on disk mirroring.

# Crash Dump Disk and Online FIX\_DISK

Online FIX\_DISK can check and repair the file system portion of a crash dump disk while the crash dump disk is active. An active crash dump disk cannot be assigned. To use assigned FIX\_DISK and have an active crash dump disk, you would need to activate an alternate crash dump disk.

# Robust Partitions and Online FIX\_DISK

After a system crash, a robust partition could be marked as not properly shut down. A robust partition that is not properly shut down cannot be mounted normally. The -FORCE option to the ADDISK command is specific to adding a robust partition. If the robust partition is marked as properly shut down, the robust partition is mounted normally.

If the robust partition was not properly shut down (that is, it is not clean), the -FORCE option adds the partition in read-only mode. You can then run Online FIX\_DISK without the -FIX option to diagnose the problems on the robust partition,

You can use Online FIX\_DISK to add a badspot to a robust partition.

# When You Need Assigned FIX DISK

Under certain circumstances, the only way you can repair a partition is by shutting it down and doing an assigned FIX\_DISK. Some of these situations are

- Robust partitions that have not been properly shut down. When a robust
  partition is marked as not properly shut down, it cannot be added with the
  ADDISK command until it is repaired. FS\_RECOVER or Online
  FIX\_DISK will identify the need for assigned disk repair. See the previous
  section on Robust Partitions and Online FIX\_DISK.
- Directory Used count or Tree Used count inconsistency. Quota
  information, specifically the Directory Used count and Tree Used count,
  are not updated by Online FIX\_DISK. These numbers can actually change
  while the file system object is being checked or repaired by Online
  FIX\_DISK because of user access to the file system object. Online
  FIX\_DISK will report the inconsistency.

For example, if the partition contains journal or log files, such as DSM logs, which are always open, the Directory Used count determined by Online FIX\_DISK will be different than the value stored in the directory.

If the accuracy of the quota information is important to your site, that is, if strict quotas are enforced, and if running Online FIX\_DISK caused files to be truncated or deleted, you will need to run an assigned FIX\_DISK to correct the Directory Used and Tree Used counts.

- Compressing directories. If you would like FIX\_DISK to eliminate all
  directory entries that have been flagged as deleted, you must use assigned
  FIX\_DISK with the -UFD\_COMPRESSION (-CMPR) option. (This
  option is not available with the -ONLINE option.)
- Automatic Truncation or deletion of directories. If your partition is nested too deeply and you want to use the -AUTO\_TRUNCATION option of FIX\_DISK to truncate or remove directories below a specified level, you must do this with assigned FIX\_DISK. (This option is not available with the -ONLINE option.)

# **FIX DISK Messages**

At Rev. 23.4, FIX\_DISK messages change in four categories:

- New messages specific to Online FIX\_DISK
- New messages for either Online or assigned FIX\_DISK.
- Replacement messages that clarify the reporting of disk status or condition
- Enhanced messages that expand on older messages about the state of the DSKRAT

## New Messages Specific to Online FIX\_DISK

The following new messages are specific to Online FIX\_DISK.

Record number is in use but is NOT marked as in use in the DSKRAT! Rerun Fix Disk with -Fix to update the DSKRAT!

Record(s) CURRENTLY belong to: pathname

Record(s) can be allocated to another file system ojbect!

This message can occur when you run Online FIX\_DISK without the -FIX option and a record is encountered that has pointers to it as an in-use record, yet the RAT shows it as an available (free) record. This message informs you of the possibility of the record becoming doubly allocated.

Record number is in use but is NOT marked as in use in the DSKRAT! DSKRAT UPDATED!

Records belong to: pathname

When Online FIX\_DISK is run to repair the disk partition, the DSKRAT is immediately updated to mark the in-use records as allocated. This message indicates the update to the DSKRAT.

Directory Used count is inconsistent. It could be YY instead of XX. Online FIX\_DISK will NOT modify the Directory Used count.

When Online FIX\_DISK executes, it calculates the Directory Used count. However, since the file system objects are available to users, it cannot guarantee that this number will remain the same at the time the process is completed. The number it provides is an estimate only. Online FIX\_DISK will not update the Directory Used count, as assigned FIX\_DISK will.

Tree Used count is inconsistent. It could be YY instead of XX. Online FIX DISK will NOT modify the Tree Used count.

When Online FIX\_DISK executes, it calculates the Tree Used count. However, since the file system objects are available to users, it cannot guarantee that this number will remain the same at the time the process is completed. The number it provides is an estimate only. Online FIX\_DISK will not update the Tree Used count, as assigned FIX\_DISK will.

# New Messages for Either Online or Assigned FIX\_DISK

The following messages are new at 23.4:

Disk Partition: pdev is Online.
You can use -ONLINE to check/repair this disk partition.
FIX DISK aborted.

You specified the FIX\_DISK command line without the -ONLINE option, and the partition is online. Either shut down and assign the disk, or specify the command line with the -ONLINE option.

Device pdev is not assigned. .

FIX\_DISK paused to allow device assignment. Type START to continue.

The disk partition has been shut down but not assigned. FIX\_DISK waits until you assign the disk and type START. If you intended to run Online FIX\_DISK, about the current command, issue the ADDISK command, and issue the FIX\_DISK command with the -ONLINE option.

Online File System Repair

## Replacement Messages

The following messages replace and/or clarify older messages:

#### Replacement Message

The file system may be incorrect. Disk not properly shutdown.

#### Original Message

Disk not properly shutdown. Full fix disk will be run. The quota system may be incorrect.

#### Discussion

This message changes the emphasis to the file system being incorrect, with the shutdown information as the reason. This may be combined with the message: The disk was previously not shutdown properly. if both conditions exist.

#### Replacement Message

The file system may be incorrect.

The disk was previously not shutdown properly.

#### Original Message

The quota system may be incorrect.

#### Discussion

This message occurs when an improperly shutdown partition is mounted without being repaired. The emphasis in this message was changed to reflect the greater importance of the file system being incorrect over the quota system being incorrect. This message may be combined with the message:

Disk not properly shutdown. if both conditions exist.

## Enhanced Messages

The following messages expand on the original DSKRAT messages:

DSKRAT MISMATCH!

DSKRAT UPDATED!

These indicate an inconsistent RAT. These messages can be issued either for assigned FIX\_DISK or Online FIX\_DISK. Note that you should examine all messages that are issued for full information on problems.

There are free (orphaned) records in the DSKRAT. DSKRAT MISMATCH!

You will see this message if -FIX was not used on the FIX\_DISK command line. It indicates that the only reason for the inconsistent RAT is the existence

of orphaned records. Run FIX\_DISK with —FIX only when you are concerned about the disk partition becoming full, if there are no other messages indicating additional problems with the checked partition.

There were free (orphaned) records in the DSKRAT and/or there were files truncated or deleted by FIX\_DISK.
DSKRAT UPDATED!

FIX\_DISK was run with -FIX. The partition is now clean.

In-use records were missing from the DSKRAT! DSKRAT MISMATCH!

If FIX\_DISK was run without the -FIX option, this message displays. It detected that in-use records were not marked in the RAT. This is a *serious* problem with potential for doubly allocated records; repair is necessary. Run FIX\_DISK with the -FIX option.

In-use records were missing from the DSKRAT! DSKRAT UPDATED!

If FIX\_DISK was run with the -FIX option, this message displays. RAT inconsistencies were detected and repaired.

# Online FIX\_DISK Examples

The following examples illustrate the new messages that clarify the problems FIX\_DISK finds. An example of fixing the COMDEV online is also included.

## Example of FIX\_DISK With -ONLINE, No -FIX

This example illustrates a partition that was not shut down properly. The problems identified are a potential doubly-allocated record, an incorrect index of the DAM file, another DAM file with a bad index length, and an inconsistent Directory Used count.

```
OK, FIX DISK -DISK 40460 -ONLINE

[*FIX DISK Rev. 23.4 Copyright (c) 1992, Prime Computer, Inc.]

Date: 08/06/92. Time: 12:24.

Disk Partition: 40460 is Online.

Partition name is ADGREG

This is a revision 22 partition.

Disk uses forward sectoring with -DBS OFF.

The file system may be incorrect. /*new message

The disk was previously not shutdown properly.

BEGIN MFD

BEGIN CMDNC0

END CMDNC0 1
```

```
BEGIN DOS
        DOS 1
  BEGIN TEST
The forward pointer (37) is bad, it points to a record
that belongs to another file.
                                                         /*mismatch message
The index level of this DAM file is incorrect.
It should be 0 instead of 1!
MFD>TEST>RINGO.LOAD.COMO
The DAM index is too long to represent the DAM file!
MFD>TEST>RINGO.LOAD.COMO
The Directory Used count is inconsistent. It could be 18 instead of 76.
Online Fix Disk will NOT modify the Directory Used count.
MFD>TEST
  END
        TEST 18
END
      MFD
2514814 records in partition
   25 records used
    0 records lost
14789 records left
    0 records compressed
                                                                 /*new message
There are free (orphaned) records in the DSKRAT.
DSKRAT MISMATCH!
FIX DISK finished
OK,
```

## Example of FIX\_DISK With -ONLINE, -FIX

This example runs FIX\_DISK with -FIX to repair the problems identified above. The actions that FIX\_DISK takes are: truncation and deletion to correct the DAM index file problems and the orphaned records. Note that the Directory Used count message is still present, since Online FIX\_DISK does not correct this quota information.

```
OK, FIX DISK -DISK 40460 -ONLINE -FIX
[*FIX_DISK Rev. 23.4 Copyright (c) 1992, Prime Computer, Inc.]
Date: 08/06/92. Time: 12:25.
Disk Partition: 40460 is Online.
Partition name is ADGREGThis is a revision 22 partition.
Disk uses forward sectoring with -DBS OFF.
The file system may be incorrect.
The disk was previously not shutdown properly.
BEGIN MFD
  BEGIN CMDNC0
  END
        CMDNC0 1
  BEGIN DOS
       DOS 1
  BEGIN TEST
The forward pointer (37) is bad, it points to a record
```

. . . . . . . . .

```
that belongs to another file.
The index level of this DAM file is incorrect.
It should be 0 instead of 1!
MFD>TEST>RINGO.LOAD.COMO
The DAM index is too long to represent the DAM file!
                                                /*corrective action
File truncated.
MFD>TEST>RINGO.LOAD.COMO
The index level of the top index record of a DAM file is incorrect.
 It is 0, it should be > 0 & < 4.
                                                /*corrective action
File deleted.
MFD>TEST>RING3.LOAD.COMO
The Directory Used count is inconsistent. It could be 9 instead of 76.
Online Fix Disk will NOT modify the Directory Used count. /*quota message
MFD>TEST
        TEST 9
  END
END
      MFD
1614814 records in partition
   16 records used
    0 records lost
14798 records left
    0 records compressed
There were free (orphaned) records in the DSKRAT and/or
  there were files truncated or deleted by Fix Disk.
                                                        /*corrective action
DSKRAT UPDATED!
FIX DISK finished
OK,
```

# Example of Message Displayed Twice

The following example shows a situation where FIX\_DISK found a problem while checking the first records of each subfile or subdirectory when a major lock was applied, then finds the same problem again when checking the entire subfile or subdirectory.

```
OK, FIX DISK -DISK 40460 -ONLINE
[*FIX DISK Rev. 23.4 Copyright (c) 1992, Prime Computer, Inc.]
Date: 08/07/92. Time: 15:38.
Disk Partition: 40460 is Online.
Partition name is ADGREG
This is a revision 22 partition.
Disk uses forward sectoring with -DBS OFF.
BEGIN MFD
  BEGIN CMDNC0
        CMDNC0
  END
  BEGIN DOS
  END
       DOS 1
  BEGIN TEST
File type mismatch!
```

```
/*first instance of message
   It should be 0 instead of 1
  Bad record address = 12 BRA = 12 Father = 7
                                                      Type = 0
MFD>TEST>SIMPLE.DAT
File type mismatch!
                                                  /*second instance of message
   It should be 0 instead of 1
                                                      Type = 0
  Bad record address = 12 BRA = 12
                                        Father = 7
MFD>TEST>SIMPLE.DAT
The Directory Used count is inconsistent. It could be 2 instead of 71.
Online Fix Disk will NOT modify the Directory Used count.
MFD>TEST
        TEST 2
  END
END MFD 914814 records in partition
    9 records used
    0 records lost
14805 records left
    0 records compressed
DSKRAT OK
FIX DISK finished
OK,
```

## Online Repair of the COMDEV

The following example shows a normal execution of Online FIX\_DISK on the COMDEV partition.

```
OK, FIX DISK -DISK 2060 -ONLINE -FIX
[*FIX_DISK Rev. 23.4 Copyright (c) 1992, Prime Computer, Inc.]
Date: 08/06/92. Time: 15:34.
Disk Partition: 2060 is Online.
Partition name is COMADG
This is a revision 22 partition.
Disk uses reverse sectoring with -DBS OFF.
The BADSPT file has 3 entries.
BEGIN MFD
  BEGIN CMDNC0
  END CMDNC0 17131
  BEGIN DOS
  END DOS 22
  BEGIN TALK*
  END TALK* 57
  BEGIN CS REP
  END CS REP 3
  BEGIN LIB
  END LIB 2059
  BEGIN INTCOM*
  END
       INTCOM* 980
  BEGIN DOWN LINE LOAD*
      DOWN LINE LOAD* 958
```

```
BEGIN SEARCH_RULES*
 END SEARCH_RULES* 8
 BEGIN SEGRUN*
 END SEGRUN* 1130
 BEGIN NETWORK MGT*
 END NETWORK MGT* 649
 BEGIN SYSTEM
 END SYSTEM 2183
 BEGIN SEG
 END SEG 22
 BEGIN SYSOVL
 END SYSOVL 2168
 BEGIN SERVERS*
 END SERVERS* 110
 BEGIN SPOOL*
 END SPOOL* 347
 BEGIN CONFIG_USERS*
 END CONFIG_USERS* 242
                            /*UFD JOAN
 BEGIN JOAN
 END JOAN 13
 BEGIN BOOTRUN
 END BOOTRUN 5
 BEGIN MIDASPLUS*
 END MIDASPLUS* 5
 BEGIN BATCHO
 END BATCHQ 223
 BEGIN INSTALL TEST*
 END INSTALL TEST* 68
 BEGIN RJSPLQ*
 END RJSPLQ* 723
 BEGIN DISCOVER*
 END DISCOVER* 472
END MFD 58935
59256 records in partition
58935 records used
   3 records lost
 318 records left
   0 records compressed
DSKRAT OK
FIX_DISK finished
```

OK,

# Checking Status of Repair

While FIX\_DISK is repairing the COMDEV COMADG, a user can use the STATUS DISKS command to find out when FIX\_DISK completes its processing. The first example shows the display while FIX\_DISK is running; the second shows the display after the repair is completed.

| OK, | STATUS | DISKS |
|-----|--------|-------|
|-----|--------|-------|

#### Mirror

|         |     | ,     |            |        |    | Primary | Secondar | y State       |  |
|---------|-----|-------|------------|--------|----|---------|----------|---------------|--|
| Disk L  | dev | Pdev  | System     | Robust |    |         |          |               |  |
| COMADG  | 0   | 2060  | )          |        | In | Repair  | /*r      | epair message |  |
| SYSENS  | 1   |       | ENS        |        |    |         |          |               |  |
| INTEG   | 2   |       | ENS        |        |    |         |          |               |  |
| FOXTST  | 3   |       | ENS        |        |    |         |          |               |  |
| OSGRP4  | 4   |       | ENS        |        |    |         |          |               |  |
| NEWENS  | 5   |       | ENS        |        |    |         |          |               |  |
| OSGRP2  | 6   |       | ENS        |        |    |         |          |               |  |
| OSGRP0  | 7   |       | <b>S35</b> |        |    |         | •        |               |  |
| OSGRP3  | 10  |       | S35        |        |    |         |          |               |  |
| OSGRP7  | 11  |       | <b>S35</b> |        |    |         |          |               |  |
| OSGRP8  | 12  |       | <b>S35</b> |        |    |         |          |               |  |
| OSGRPB  | 13  |       | <b>S35</b> |        |    |         |          |               |  |
| OSGRPD  | 14  |       | <b>S35</b> |        |    |         |          |               |  |
| OSGRPE  | 15  |       | <b>S35</b> |        |    |         |          |               |  |
| OSGRP 6 | 16  |       | <b>S35</b> |        |    |         |          |               |  |
| OSGRPL  | 17  |       | s35        |        |    |         |          |               |  |
| OSGRPG  | 20  |       | <b>S35</b> |        |    |         |          |               |  |
| OLRINE  | 21  | 40660 |            | •      |    |         |          |               |  |
| CDDTST  | 23  | 40462 |            |        |    |         |          |               |  |
| CDDCMD  | 24  | 2062  |            |        |    |         |          |               |  |
| OLRREG  | 25  | 2260  |            |        |    |         |          |               |  |
| MRG233  | 26  | 51062 |            |        |    |         |          |               |  |
| PR233   | 27  | 51060 |            |        |    |         |          |               |  |
| INFBAS  | 30  | 51260 | )          |        |    |         |          |               |  |
| OK,     |     |       |            |        |    |         |          |               |  |

| OK, | STATUS | DISKS |
|-----|--------|-------|
|-----|--------|-------|

| Disk   | Ldev | Pdev | System | Robust |
|--------|------|------|--------|--------|
| COMADG | 0    | 206  | 0      |        |
| SYSENS | 1    |      | ENS    |        |
| INTEG  | 2    |      | ENS    |        |
| FOXTST | 3    |      | ENS    |        |
| OSGRP4 | 4    |      | ENS    |        |
| NEWENS | 5    |      | ENS    |        |
| OSGRP2 | 6    |      | ENS    |        |
| OSGRP0 | 7    |      | \$35   |        |
| OSGRP3 | 10   |      | S35    |        |

#### Mirror

| Primary Secondary                          | State                           |
|--------------------------------------------|---------------------------------|
| /*repair message no<br>/*completion of FIX | longer present, indicates _DISK |
|                                            |                                 |

| OSGRP7 | 11          |       | <b>S</b> 35 |
|--------|-------------|-------|-------------|
| OSGRP8 | 12          |       | S35         |
| OSGRPB | 13          |       | <b>S35</b>  |
| OSGRPD | 14          |       | <b>S35</b>  |
| OSGRPE | 15          |       | S35         |
| OSGRP6 | 16          |       | <b>S35</b>  |
| OSGRPL | <b>17</b> . |       | <b>S35</b>  |
| OSGRPG | 20          |       | <b>S35</b>  |
| OLRINE | 21          | 40660 |             |
| CDDTST | 23          | 40462 |             |
| CDDCMD | 24          | 2062  |             |
| OLRREG | 25          | 2260  |             |
| MRG233 | 26          | 51062 |             |
| PR233  | 27          | 51060 |             |
| INFBAS | 30          | 51260 |             |
| OK,    |             |       |             |
|        |             |       |             |

## Displaying the TBR Attribute

If the privileged user set the TBR attribute on a particular file system object, a user can check with the LD command to determine when FIX\_DISK has turned off the attribute. The following examples illustrate the LD display while FIX\_DISK is running, before the particular file system object is checked or repaired, and the LD display after the file system object (the directory JOAN) has been checked and repaired.

```
OK, LD -TBR

<COMADG>JOAN (ALL access)

13 records in this directory, 13 total records out of quota of 0.

1 File.

name type rbf tbr

TRYIT.COMO dam TBR
```

```
OK, <u>LD -TBR</u> <COMADG>JOAN (ALL access)
13 records in this directory, 13 total records out of quota of 0. No entries selected.
OK,
```

# Index

#### Numbers SAM and DAM files, 10-6 example of, 5-86 equivalence section, 6-5 9950 CPU, class defined, 10-4, 10-5 ASSIGN command, DISK, 4-4 file. 2-2 copying badspots, 5-39 keeping redundant, 5-49 Assignable Disks Table, 1-2, 4-1 type of, 6-5 A contents of, 4-5 flaw map defined, G-1 ignoring, 5-35 **ACLs** use of, 5-36 Assigned Disk repair, not needed default setting on MFD, 5-6 flaws, 2-2 with Online FIX\_DISK, 11-2 defined, G-1 listing, 5-38, 5-39, 6-29 MAKE, set by on partition, 5-55 message from COPY\_DISK or PHYRST 2-8 ADDISK command, 4-1, 4-5 В physical copy and dynamic hancopying badspots, 5-38 dling of, 2-5 Dynamic Badspot Handling Backups recording, 5-47 mode, 8-12 partition, MAKE procedure, 5-51 remap to RMA, 2-4 FIX\_DISK, use with, 6-10 running FIX\_DISK during, 6-7 remapping on Model 4719, cau--FORCE option, 7-30 tion on, 2-4 message, full DBS, 8-6 logical, 2-4 reporting, 5-44 mirroring and, 9-7 physical, 2-4 RMA, handling, 8-9 modification for robust partitions, SCSI disks, 5-3 **Badspots** static PROTECT argument, 7-30 See also BADSPT file; Equivadefined, 8-1, G-10 renaming partitions, 5-13 lence blocks; Files discussion of, 2-3 robust partitions, 7-30 adding to BADSPT file, 6-17 handling by intelligent controlforced FIX\_DISK, 7-3 algorithm, error correcting, 5-40 ler, 2-3 warm start problem, 9-7 checking, level of, 5-34 verification level, 5-34 copying, 5-38 Addresses, table of controller, 3-8 verifying, 5-49 example of, 5-89 **Algorithms** BADSPT file default handling mode, 8-12 CAM file record allocation, de-See also Badspots; Files defined, G-1 fined, 7-20 adding to, 6-17 discussion of, 2-2 CAM files on robust partition, building, 2-2 disk media, 2-1 creation by MAKE, 5-2 dynamic record allocation, 10-1 dynamic badspot handling partidefined, 8-1 tion, 8-6 discussion of, 2-3 Allocation handling, 6-5 See also Record allocation dynamic handling, 2-3 Baud rate defined, G-4 default, table, 10-5 default, 5-22 direction for standard partitions, option, 5-29 display of, 5-22 requirements for, 8-2 setting on boot disk, 5-22 method, choosing, 10-7 summary of purpose of, 8-5 PRIMOS records, table of, 10-4 enter by track, head, sector, 5-48 Bits, meaning of in pdev, 3-14

records, order of, 10-3

entering known, 5-38, 5-47

| Block                                     | structure, 1-10                         | drive unit numbers for, 3-4                  |
|-------------------------------------------|-----------------------------------------|----------------------------------------------|
| See also Equivalence blocks               | subroutines for, 7-10                   | partitioning, 3-22                           |
| equivalence, 2-6                          | Catch-up copy                           | pdevs, table of, 3-22                        |
| Booting                                   | See also Mirroring                      | pdevs for, 3-16                              |
| MAKE from disk, 5-92, 5-93                | defined, 9-5, G-2                       | Cold starts                                  |
| MAKE from tape, 5-97                      | failure of, 9-18                        | after FIX_DISK, 6-21                         |
| MAKE.SAVE, 5-91                           | PSR, use of, 9-6                        | controller download, 5-29                    |
| robust partitions and, 7-4                | startup of, 9-6                         | COMDEV                                       |
| •                                         | warning on, 9-5                         | defined, G-2                                 |
| BRA, defined, G-2                         | •                                       | mirroring at startup, 9-8                    |
| Buffers                                   | Cautions                                | running FIX_DISK on, 4-4                     |
| controller ability, 10-2                  | fast FIX_DISK and some errors,          | <del></del>                                  |
| defined, G-2                              | 7-29                                    | COMDVM directive, 9-3                        |
| Bytes, number in record, 3-3              | FIX_DISK                                | example of use, 9-4                          |
| Dytes, number in record, 3-3              | -FAST option, use of, 6-27              | Commands. See PRIMOS com-                    |
|                                           | -FIX option, use of, 6-15               | mands                                        |
|                                           | converting partitions, 6-22             | CONFIG directives                            |
| C                                         | pdev and -DISK option, 6-15             | PAGING, unsplit partition, 5-18              |
| 0.1                                       | use of pre-Rev. 23.3, 6-16              | required for mirroring, 9-3, 9-11            |
| Cache                                     | head zero partition, converting,        | •                                            |
| controller ability, 10-2                  | 8-14                                    | Controllers. See Disk controllers;           |
| defined, G-2                              | MAKE                                    | Intelligent disk controllers;                |
| CAM files                                 | pdev and -DISK option, 5-12             | Nonintelligent disk controllers              |
| access to                                 | specifying disk type, 5-15              | Converting, partitions                       |
| example of, 1-11                          | using pre-Rev. 23.3, 5-2                | to Rev. 22.1 format, 5-6, 7-17               |
| simultaneous, 7-11                        | MIRROR ON and MIR-                      | with FIX_DISK, discussion, 6-4               |
| speed of, 7-3                             | ROR_OFF, use in RESUS,                  | Copy, physical, 2-4                          |
| algorithm for, 7-19                       | mirroring and catch-up copy, 9-13       | COPY command                                 |
| algorithm for record allocation,          | mirroring part of physical disk,        | copying files to robust partition,           |
| 7-20                                      | 9-3                                     | 7-17                                         |
| CF\$SME subroutine, 7-20                  | Model 4719 and badspot remap-           | -MXL option, 7-20                            |
| copying of, 7-10                          | ping, 2-4                               | •                                            |
| defined, G-2                              | partitions and Rev., 8-10               | COPY_DISK command                            |
| deletion of on robust partition,          | •                                       | badspot handling by, 2-5                     |
| 7-3                                       | CCD, with Online FIX_DISK,              | caution on use of, 8-10                      |
| discussion of, 7-9                        | 11-14                                   | dynamic badspot handling and,                |
| extent map, 1-10                          | CDD, precursor to online file re-       | 8-10                                         |
| discussion of, 7-9                        | pair, 11-4                              | valid data transfers, 8-11                   |
| extent sizes                              | CDD command                             | CPRIMOS commands, MESSAGE,                   |
| default, 5-43, 6-30                       | -INFO options, creating crash           | 4-3                                          |
| setting, 5-42, 6-29                       | dump disks, 5-19                        | CPU                                          |
| extents, 1-10                             | -DUMP_SIZE_TABLE option,                | 9950 class, defined, 5-41, 10-4,             |
| unlimited, 7-9                            | 5-20                                    | 10-5                                         |
| fast FIX_DISK on, 7-6                     |                                         | sectoring recommendations re-                |
| fragmentation, 1-11                       | Characters, erase and kill, default,    | lated to, 10-4                               |
| reducing, 6-24                            | 5-92                                    | Crash dump, disks, with online               |
| maximum extents, 6-24                     | CLUPOLFD, 11-13                         | FIX_DISK, 11-3, 11-14                        |
| minimum and maximum extent sizes, 7-20    | CMDs                                    | <b>-</b> · · ·                               |
|                                           |                                         | Crash dump disks, 5-1, 5-4                   |
| monitor with LEM, 6-24 organization, 1-10 | See also Disks; FMDs; SMDs defined, G-2 | creating, 5-18 creating partitions for, 5-15 |
|                                           | · · · · · · · · · · · · · · · · · · ·   | defined, G-3                                 |
| performance of, 6-24, 7-11, 7-20          | disk type, 2-2                          | remen' O.                                    |

| optimal sizes, 5-20               | Directories, 1-6                 | dual-ported, warning on priority         |
|-----------------------------------|----------------------------------|------------------------------------------|
| Creating disks, 5-1               | access to, 1-6                   | select, 9-10                             |
| See also Disks; MAKE utility;     | ACL and hashing, 1-8, 5-6        | unit numbers for FMDs, 3-4               |
| Partitions                        | compressing entries, 6-16        | unit numbers for SMDs and                |
| defined, 1-2                      | created by MAKE, 1-2, 5-2        | CMDs, 3-4                                |
| Odindon dofined C 2               | hashed, 1-8                      | Disks, 1-1                               |
| Cylinder, defined, G-3            | and FIX_DISK conversion, 6-4     | See also CMDs; Disk drives; First        |
|                                   | and MAKE, 5-6                    | partition; FMDs; Head zero               |
| <b>D</b>                          | linear                           | partition; MAKE utility;                 |
| D                                 | access to, 7-11                  | Partitions; Robust partitions; SMDs      |
|                                   | structure of, 7-9                | allocating space, 1-6                    |
| DAM files, 1-10                   | nested, 6-19                     | assignable, 4-1                          |
| defined, G-3                      | password, and hashing, 1-8       | defined, G-1                             |
| record allocation, 10-6           | robust partitions and, 7-11      | assigned, determining, 4-5               |
| structure, 1-10                   | segment, 1-8                     | assigning, unassigning, 4-3              |
| Data                              | and FIX_DISK, 7-6                | badspot checking, default level          |
| valid transfers and physical copy | file types, 7-9                  | of, 5-34                                 |
| utilities, 8-11                   | structure of, 7-6                | badspot summary on, 5-44                 |
| verifying integrity of, 7-16      | top-level, defined, 1-7, G-11    | badspots, 2-1                            |
|                                   | tree structure, 1-7              | baud rate, 5-22                          |
| DBMS on robust partitions, 7-12   | truncating, 6-19                 | characteristics of, 3-2                  |
| DBS file                          | Disk and tape controllers        | CMD, 2-2, 3-1                            |
| See also Files                    | Model 7210                       | crash dump, 5-1, 5-4                     |
| additions to, 8-6                 | discussion of, D-12              | creating, 5-18                           |
| damage to, 8-9                    | error detection by, D-12         | creating, 5-1                            |
| damaged, reconstructing, 8-8      | SDTC, sectoring, 10-2            | DBS modes, converting, 5-23              |
| defined, G-3                      | Disk controllers                 | Dynamic Badspot Handling, 2-3            |
| disk geometry, caution on chang-  | See also Controllers             | support for, 5-29<br>error messages, D-1 |
| ing, 5-15                         | address, 3-4                     | errors, 8-3                              |
| display, 6-25, 8-16               | table of, 3-8                    | file system, 4-1                         |
| example of, 6-45                  | booting MAKE from, 5-91          | defined, G-5                             |
| full, 8-6                         | defined, 3-4                     | FMD, 2-2, 3-1                            |
| handling, 6-5<br>location of, 8-5 | download file, D-19              | formatting, 5-1, 5-23                    |
| prompt for change of, 8-7         | intelligent, 10-2                | fragmentation, preventing, 7-20          |
| sizes of, 5-17                    | and dynamic badspot handling,    | geometry, 2-1                            |
| status of, 8-2                    | 2-3                              | caution on, 5-15                         |
| ·                                 | messages, D-11                   | hardware problems, warning on,           |
| Defaults                          | mirroring and -DBS OFF mode,     | 6-6                                      |
| ACL setting on MFD, 5-6           | 9-15                             | logical, 1-1                             |
| badspot handling mode, 8-12       | mirroring performance, 9-3       | defined, G-7                             |
| baud rate, 5-22                   | Model 6580                       | message indicating problems, 6-8         |
| extent sizes, 7-20                | discussion of, D-1               | pack, 2-2, G-4                           |
| discussion of, 7-21               | error detection by, D-5          | paging, 5-1, 5-17                        |
| maximum and minimum, 5-43,        | modes, D-1                       | partitioning, 5-1                        |
| 6-30                              | nonintelligent, sectoring, 10-2  | specific types, 3-16                     |
| interleave factor, 10-5           | Disk drives                      | physical, 1-1, 2-1                       |
| record allocation direction, 10-5 | See also Disks                   | preformatted, 5-24                       |
| sectoring, 5-41                   | booting MAKE from, 5-91          | SCSI badspot handling, 5-3               |
| Devices, defined, 1-1             | defined, 2-2, G-3                | discussion of, 5-2, 6-9                  |
| Directives. See CONFIG directives | dual porting and mirroring, 9-10 | list of, 5-2, 6-9                        |
|                                   | Pormit and milling, 7-10         |                                          |

| paging, 5-3                     | PSR, 8-10                            | write, 8-3                        |
|---------------------------------|--------------------------------------|-----------------------------------|
| support for, 5-2, 6-9           | DVAIDOD EL.                          | handling by intelligent control-  |
| size of, 3-2                    | DYNBSP file                          | ler, 8-5                          |
| SMD, 2-2, 3-1                   | creation by MAKE, 5-2                | recovery from in mirroring,       |
| paging, 5-4                     | purpose of, 8-6                      | 9-15                              |
| spindle, defined, 2-1, G-10     |                                      | Event logging, FIX_DISK on direc- |
| static badspot handling, 2-3    |                                      | tories, 6-20                      |
| storage, 1-1                    |                                      | Examples                          |
| types, 2-1, 3-1                 | E                                    | ADDISK command and mirror-        |
| list of valid, 6-24             |                                      | ing, 9-7                          |
| specifying different, 5-61      | EPFs, file type of, 7-9              | booting MAKE                      |
| table of, 5-16                  | ••                                   | creating head zero partition,     |
| unit number, table of, 3-8      | Equivalence blocks                   | 5-92                              |
| user, 5-1                       | See also Badspots                    | creating paging partition, 5-96   |
| defined, G-11                   | creating, 2-6                        | CAM file access, 1-11             |
| Winchester, 2-2                 | results of, 2-7                      | COMDVM, use of, 9-4               |
| -                               | defined, 2-6, G-4                    | controller, nonsupport of DBS,    |
| DISKS command, 4-4              | need for, 2-7                        | 5-83, 5-85                        |
| FIX_DISK, use with, 6-10        | Consideration MARC defeats           | controller download file, check-  |
| DISKS NOT command, 4-5          | Erase character, MAKE default,       | ing, D-19                         |
| ·                               | 5-92                                 | copying badspot files, 5-50       |
| DLINFO program, checking disk   | Errors                               | DBS, disks supporting, 5-62       |
| controller file, D-19           | See also Messages                    | disk type, different, 5-61        |
| Downline load                   | correctable                          | FIX DISK                          |
| ICOP software, 2-3              | defined, G-2                         | changing controller modes,        |
| intelligent controller message, | handling by PRIMOS, 8-3              | 6-43                              |
| 5-29, 9-8                       | correction                           | checking partition shutdown,      |
| •                               | intelligent disk controller, D-10    | 6-42                              |
| DSKRAT                          | nonintelligent disk controller,      | converting partitions, 6-34       |
| See also Files                  | D-4                                  | DBS file display, 6-45            |
| bits in, shutdown, 6-20         | disk, 8-3                            | DSKRAT reconstruction, 6-40       |
| defined, 1-6, G-4               | intelligent controller, handling by, | error handling, 6-33              |
| discussion of, 2-3              | 8-4                                  | .—INTERACTIVE option, 6-40        |
| locating errors in, 6-4         | mirroring                            | normal display, 6-32              |
| marking badspots in, 8-7        | conditions that break, 9-14          | record truncation, 6-39           |
| name of, 1-6, 5-2, 5-13         | handling by PRIMOS, 9-14             | running, 6-32                     |
| repair of, 6-27                 | null-filled records, 7-4             | using —COMDEV option, 6-36        |
| DSM subsystem, FIX_DISK on      |                                      | using without -FIX option,        |
| COMDEV, 6-19, 6-20              | pointer mismatch, 7-3 read, 8-3      | 6-38                              |
|                                 | •                                    | -FORMAT_OK, use of, 5-82          |
| Dynamic badspot handling        | recovery from in mirroring, 9-17     | forward sectoring, 10-1           |
| See also Badspots; DYNBSP file  | · =                                  | head zero partition               |
| ADDISK, effect on, 8-12         | read and write messages, 6-8         | choosing DBS mode, 5-63           |
| commands, effect on operator,   | uncorrectable                        | corrupt DSKRAT, 5-70              |
| 8-11                            | handling by PRIMOS, 8-3              | creating new DBS file, 5-65       |
| COPY_DISK, PHYSAV, and          | record numbers of, 6-17              | creating split partition, 5-66    |
| PHYRST, 8-10                    | uncorrectable read                   | disturbing DBS file, 5-64         |
| disks supporting, 5-29          | and mirroring, 9-17                  | normal remaking, 5-63             |
| FIX_DISK, effect on, 8-14       | handling by intelligent control-     | pre-Rev. 21, 5-68                 |
| -FORMAT option, 5-23            | ler, 8-5                             | size change, 5-68                 |
| MAKE, effect on, 8-12           | use of FIX_DISK -ADBADS,             | LCB display, 7-24                 |
| messages associated with, 8-17  | 8-5                                  | MAKE hadenote conving 5-89        |
| mode detract [i./               | menning mand blook 1.2               | PAGENOIS CONVING 3-X4             |

| hadanaa ara-1-1 # 00             | 1.E. 1 C E                                      | Tiles                                   |
|----------------------------------|-------------------------------------------------|-----------------------------------------|
| badspots, entering known, 5-86   | defined, G-5                                    | Files                                   |
| DBS supporting disks, 5-62,      | maos, defined, G-5                              | See also DBS file; File system          |
| 5-73                             | maps                                            | administration of on robust parti-      |
| different disk type, 5-61        | CAM file, 1-10                                  | tion, 7-19                              |
| -NO_QUERY, use of, 5-80          | discussion, 7-9                                 | allocation on robust partition, 7-19    |
| non-DBS controller, 5-83         | maximum number of, 6-24                         |                                         |
| normal display, 5-60             | maximum size, default, 5-43                     | badspot, 2-2                            |
| paging partition, creating, 5-88 | minimum size, 7-20                              | copying, 5-49                           |
| MAKE utility, 5-60               | default, 5-43                                   | redundant, 5-49                         |
| booting, 5-97                    | sizes                                           | BADSPT, 2-2                             |
| messages, suppressed by -        | default minimum and maxi-                       | adding to, 6-17                         |
| NEW_DISK, 5-25                   | mum, 7-20                                       | creation by MAKE, 5-2                   |
| MTRESUME, using to invoke        | discussion of default, 7-21                     | defined, G-1                            |
| FIX_DISK from tape, 6-46,        | setting, 5-42, 6-29, 7-20                       | handling, 6-5                           |
| 6-47                             |                                                 | on dynamic badspot handling             |
| -NEW_DISK, use of, 5-25, 5-26    |                                                 | partition, 8-6                          |
| -NO_QUERY                        | F                                               | CAM, 1-10                               |
| conflicting DBS arguments,       | •                                               | CF\$SME subroutine for CAM,             |
| 5-80                             | Figures                                         | 7-20                                    |
| need for -FORMAT, 5-81           | _                                               | COMI                                    |
| need for -FORMAT and -           | allocation example, robust parti-<br>tion, 7-22 | and mirroring, 9-11                     |
| DBS, 5-81                        | assigning and unassigning disks,                | running MAKE from, 5-2, 5-32,           |
| use of, 5-80                     | 4-6                                             | 5-57                                    |
| use of -FORMAT_OK, 5-82          | badspot handling and file point-                | controller download, D-19               |
| non-head zero partition, 5-73    | ers, 2-6                                        | CPL, running MAKE from, 5-2, 5-32, 5-57 |
| conflicting DBS modes, 5-74,     | CAM file structure, 1-12                        | DAM organization, 1-10                  |
| 5-79                             | DAM file structure, 1-11                        | data management, considerations         |
| conflicting revisions, 5-75      | file structures, relation among,                | for use on robust partitions,           |
| corrupt head zero, 5-76          | 1-14                                            | 7-14                                    |
| head zero not assigned, 5-77     | file system and assignable disks,               | DBS and RMA                             |
| normal remaking, 5-74            | 4-2                                             | location of, 8-5                        |
| pre-Rev. 21 head zero, 5-75      | file system states, 1-4                         | on head zero partition, 5-5             |
| PAGINM, use of, 9-4              | file system tree structure, 1-7                 | deletion of on standard and ro-         |
| pdev                             | FIX DISK flowchart, 6-11                        | bust partitions, 7-3                    |
| construction, 3-14               | MAKE flowchart, 5-53, 5-56                      | DSKRAT, 1-6                             |
| determination, 3-10              | pdev, construction of, 3-15                     | discussion of, 2-3                      |
| for all drives and controllers,  | pdev worksheet, 3-11                            | listing badspots in, 8-7                |
| 3-10                             | physical copy, ideal, 2-5                       | DSM logging, 6-21                       |
| for SMDs, 3-12                   | physical copy with badspot han-                 | dynamically hashed and robust           |
| worksheet, 3-11                  | dling, 2-5                                      | partitions, 7-12                        |
| phantoms, running MAKE, 5-58     | record allocation, 10-3                         | DYNBSP                                  |
| physical copy of partition, 2-6  | SAM file structure, 1-10                        | creation by MAKE, 5-2                   |
| record allocation, 7-21, 10-3    | SMD partition, example of, 3-13                 | purpose of, 8-6                         |
| reverse sectoring, 10-2          |                                                 | INFORMATION, checking data              |
| SHUTDN command and mirror-       | File system                                     | integrity of, 7-12                      |
| ing, 9-8                         | See also Files                                  | logical types, 7-2                      |
| size of subfiles, 7-10           | concepts, 1-5                                   | logical typing, 7-7                     |
| SMDs, partitioning, 3-12         | initialization of, warning on, 5-27             | logical-to-physical mapping, 7-2        |
| STATUS command and mirror-       | purpose, 1-5                                    | maintenance of, 1-3                     |
| ing, 9-7                         | states, 1-3                                     | MAKE, created by, 1-2, 5-2              |
| Extents                          | File system repair, reasons not to              | MIDASPLUS, checking data in-            |
| CAM file, 1-10                   | delay, 11-2                                     | tegrity of, 7-13                        |
|                                  |                                                 |                                         |

. . . . . . . . .

names listing by FIX\_DISK, 6-29 referring to by, 1-6 organization on robust partitions, performance on robust partitions, pointers and badspot handling, 2-6 PRIMOS.COMI MIRROR ON in, 9-9 mirroring directives in, 9-8 record allocation, 5-41 robust partitions, other on, 7-14 SAM and DAM allocation, 10-6 SAM organization, 1-9 SEGDIR subfiles, size of, 7-10 segment directory types, 7-9 structures, 1-9 truncation and deletion of on robust partitions, 7-12 truncation of, 6-31 unknown entries in, 6-16

First partition

See also Head zero partition;
Partitions
access by MAKE and FIX\_DISK,
8-9
converting before others, 6-22
defined, G-5, G-6
discussion of, 8-8
function of, 5-4, 6-9
geometry of, procedure for
changing, 8-9
mode switching, 6-18
surfaces on, changing number of,
8-9

# FIX\_DISK options -ADD\_BADSPOT option, dis-

cussion of, 6-17

-AUTO\_TRUNCATION, dis-

cussion of, 6-19 categories of, 6-12

-CHECK, discussion of, 6-20

-COMDEV

X-6

assigning and shutting down partition, 6-14 assigning COMDEV, 6-19 discussion of, 6-20

use of, 4-4
-CONVERT\_19, discussion of, 6-22

-CONVERT\_20, discussion of, 6-22

-CONVERT\_21
and record allocation bit, 10-6
discussion of, 6-22

-CONVERT\_22.1 and record allocation bit, 10-6 discussion of, 6-23, 7-17

-DBS OFF, discussion of, 6-17

-DBS ON, discussion of, 6-17

-DBS ON and OFF, use with -CONVERT\_21, 6-23

-DISK, discussion of, 6-14

-DISK and pdev, caution on, 6-15

-DISK\_TYPE
discussion of, 6-24
use with -CONVERT\_21, 6-22

-DUFE, discussion of, 6-15

-DUFE and -SUFE options, caution on use, 6-16

-DUMP\_DBS, discussion of, 6-25

-FAST caution on use of, 6-27 discussion of, 6-26 understanding, 7-5

-FAST and MTTR, 7-15

-FIX
caution on use of, 6-15

discussion of, 6-15, 6-17 need for, 6-16 options to specify with, 6-16 use with —CONVERT\_22.1, 6-23

-INTERACTIVE, discussion of, 6-27

-LEVEL, discussion of, 6-28

-LEVEL and MAX\_NESTED\_LEVEL
comparison, 6-28

list of, 6-12, 6-13

-LIST\_BADSPOTS, discussion of, 6-29

-LIST FILE, discussion of, 6-29

-MAX\_EXTENT\_SIZE, discussion of, 6-29, 7-30

-MAX\_NESTED\_LEVEL, discussion of, 6-19

-MIN\_EXTENT\_SIZE, discussion of, 6-29, 7-30

-NO\_QUOTA, discussion of, 6-30

NUMBER\_OF\_RETRIES, discussion of, 6-16

-SECTOR FORWARD changing record allocation, 10-5

discussion of, 6-31

-ONLINE, 6-30,11-7

-- PARTIAL, 6-30a,11-8

-SECTOR REVERSE changing record allocation, 10-5

discussion of, 6-31

-SUFE, discussion of, 6-15

-SUFE and -DUFE options, caution on use, 6-16

-TRUNCATE, 7-29 discussion of, 6-31

-UFD\_COMPRESSION, discussion of, 6-15

FIX\_DISK utility

See also FIX\_DISK options access to first partition by, 8-9

-ADD\_BADSPOT option, 6-17 for uncorrectable read error, 8-5

mirroring, 9-17

assigning COMDEV, 6-19
-AUTO\_TRUNCATION option, 6-19

backups, running during, 6-7

-CHECK option, 6-20 cold start after, 6-21

-- COMDEV option, 6-20 example of, 6-36

-COMDEV option and conversions, 8-15

command device, running on, 4-4 command format, 6-12

controller modes, changing, example of, 6-43

-CONVERT\_19 option, 6-22

-CONVERT\_20 option, 6-22

-CONVERT\_21 option, 6-22 badspot remapping, 8-7

-CONVERT\_22.1 option, 6-23,

DBS file display, example of, 6-45

-DBS OFF option, 6-17

-DBS ON option, 6-17

-DBS ON/OFF (-AC/-IC) options, SCSI disks, 5-3
design of, 7-5

design of, 7-5

discussion of, 1-3

| DIST C 44                         | A CARL STEROMENTS & STATES       | -3 4                               |
|-----------------------------------|----------------------------------|------------------------------------|
| -DISK option, 6-14                | -MAX_NESTED_LEVEL op-            | when to use, 6-6                   |
| -DISK_TYPE option, 6-24           | tion, 6-19                       | FIXRAT utility, warning on use of, |
| display of, 6-28                  | messages from, B-1               | 1-5                                |
| display of DBS file, 8-16         | -MIN_EXTENT_SIZE option,         | Flaw maps                          |
| DSKRAT reconstruction, exam-      | 6-29                             | See also Badspots                  |
| ple of, 6-40                      | mode (-DBS ON and OFF) con-      | badspots, list of known, 5-38      |
| -DUFE option, 6-15                | version, 8-2 MTRESUME            | default checking, 5-35             |
| -DUMP_DBS option, 6-25            | _                                | defined, G-5                       |
| Dynamic Badspot Handling          | invoking from tape, 6-47         | ignoring, 5-35                     |
| (-DBS ON) mode, conver-           | using to invoke from tape, 6-46  | processing of, 5-36                |
| sion to, 8-15                     | -NO_QUOTA option, 6-30           | use of, 5-36                       |
| dynamic badspot handling and,     | Nondynamic Badspot Handling      | use 01, 5-30                       |
| 8-14                              | (-DBS OFF) mode, conver-         | Flaws. See Badspots                |
| error handling, example of, 6-33  | sion to, 8-15                    | FMDs                               |
| error messages indicating disk    | normal display, example of, 6-32 | See also CMDs; Disks; SMDs         |
| problems, 6-7                     | -NUMBER_OF_RETRIES op-           | 1.34GB (Model 4732), partition-    |
| error on COMDEV, 6-21             | tion, 6-16                       | ing, 3-22                          |
| examples of, 6-32                 | operation of, 6-3                | 120MB (Model 4715), partition-     |
| fast                              | options                          | ing, 3-18                          |
| caution on errors, 7-29           | summary of, F-7                  | 158MB, partitioning, 3-18          |
| data record headers, 7-5          | to use with SCSI disks, 6-12     | 160MB, partitioning, 3-18          |
| defined, 6-26                     | partitions, converting, 6-4      | 213MB (Model 4730), partition-     |
| integrity verification, 7-2       | example of, 6-34                 | ing, 3-18                          |
| operation of, 7-6                 | pathname of, 6-12                | 258MB (Model 4719), partition-     |
| use of, 7-3                       | pdev                             | ing, 3-19                          |
| use on standard partition, 6-26   | -DISK, caution on, 6-15          | 315MB (Model 4475), partition-     |
| when to use, 7-28                 | specification, 6-14              | ing, 3-19                          |
| -FAST option, 6-26                | procedure                        | 328MB (Model 4721), partition-     |
| file structure, detecting corrup- | after running, 6-31              | ing, 3-19                          |
| tion of, 7-3                      | before running, 6-9              | 421MB (Model 4731), partition-     |
| -FIX option, 6-15, 6-17           | flowchart, 6-10                  | ing, 3-20                          |
| example of using without, 6-38    | recommendations for running,     | 496MB (Model 4735), partition-     |
|                                   | <b>7-28, 7-29</b>                | ing, 3-20                          |
| need for, 6-16                    | record read attempts, 6-16       | 60MB (Model 4711), partitioning,   |
| full                              | record truncation, example of,   | 3-17                               |
| defined, 6-26                     | 6-39                             | 673MB (Model 4729), partition-     |
| record header verification, 7-6   | robust partitions and, 7-27      | ing, 3-21                          |
| when to use, 7-28                 | -SECTOR option                   | 675MB, partitioning, 3-21          |
| functions of, 6-2                 | FORWARD, 6-31                    | 68MB, partitioning, 3-17           |
| halts, running after, 7-29        | REVERSE, 6-31                    | 770MB (Model 4845), partition-     |
| hardware problems, warning on,    | SCSI disks, 5-3                  | ing, 3-21                          |
| 6-6                               | shutdown, checking for, example  | 817MB (Model 4860), partition-     |
| -HELP option, 6-27                | of, 6-42                         | ing, 3-22                          |
| -INTERACTIVE option, 6-27         | states of file system, 1-3       | 84MB (Model 4714), partitioning,   |
| example of, 6-40                  | -SUFE option, 6-15               | 3-17                               |
| invoking from magnetic tape,      | syntax summary, F-7              | defined, G-5                       |
| 6-46                              | -TRUNCATE option, 6-31           | disk type, 2-2                     |
| -LEVEL option, 6-28               | -UFD_COMPRESSION option,         | drive unit numbers for, 3-4        |
| -LIST_BADSPOTS option, 6-29       | 6-15                             | Formatting                         |
| -LIST_FILE option, 6-29           | usage display, 6-27              | See also MAKE utility              |
| -MAX_EXTENT_SIZE option,          | using while remaining online,    | defined, 1-1, G-3, G-6             |
| 6-29                              | 11-1                             | disks, 5-1                         |
|                                   |                                  | •                                  |

use with preformatted disks, 5-24 surfaces on, changing number of, Fragmentation LD, -TBR option, 11-10 CAM file, 1-11 Heads disk, preventing, 7-20 See also Surfaces Idev partitions defined, G-6 converting octal to decimal, 7-23 criteria for determining, 7-25 defined, G-7 discussion of, 7-23 LED, Model 7210 SCSI controller, procedure for handling, 7-27 status, D-16 FS RECOVER LEM command, monitoring CAM discussion, 6-1 files, 6-24 IAP, user directory, 1-7 precursor to online file repair, LIST CONTIGUOUS BLOCKS 11-4 **ICOP** command format and display, 7-23, 7-24 disk controller, D-1 intelligent disk controllers, 2-3 options, 7-24 Logging, FIX\_DISK and directo-Index, hash, 1-8 ries, 6-20 Geometry Intelligent disk controllers Logical file type, 7-2 disk, 2-1 See also Controllers; Disk condefined, G-7 defined, G-3 trollers first partition, changing, 8-9 Logical save, 2-4 defined, G-6 defined, G-7 downline load message, 5-29 downloading, 5-31 Logical status words Н dynamic badspot handling, 2-3 IDC1, D-8 error correction by, D-10 Model 7210 controller, D-14 Halts error handling by, D-5 Login server, FIX DISK on COMrecovery, 7-2 **ICOP. 2-3** DEV, 6-19, 6-21 robust partitions and, 7-5 mirroring, 5-29 running FIX\_DISK, 7-29 need for, 8-10 OPCODE, D-7 M Hashed read error, correctable, handling, See also Directories MAGSAV command, badspot handefined, 5-6 static badspot handling, 2-3 dling, 2-4 directories, 5-6 warm start problem, 9-8 index, 1-8 MAKE options write-error, handling, 8-5 See also MAKE utility Hashing, 1-8 argument required for, 5-54 Interleave factor, 10-1 defined, G-6 -BADLEV, SCSI disks, 5-3 changing with FIX\_DISK, 10-7 Head zero partition -BADLEV and -NOFLMP, default, 10-5 See also First partition combinations of, 5-35 defined, G-6 access by MAKE and FIX DISK, -BADSPOT\_LEVEL, discus-SCSI disks, 5-3 sion of, 5-34 setting, 6-30, 10-6 changing geometry of, warning -BAUD RATE, discussion of, on pre-Rev. 21.0 partitions, on, 5-13 5-22 10-6 converting before others, 6-22 -CPYBAD specifying, 5-41 creation of, 5-30 diskname, discussion of, 5-38 discussion of, 8-8 pdev, discussion of, 5-39 function of, 5-4, 6-9 -DBS OFF geometry of, procedure for discussion of, 5-31 K use with MAKE standalone, changing, 8-9 5-30 MAKE, warning on use, 8-9 -DBS ON, discussion of, 5-29 Kill character, MAKE default, 5-92 split, 5-17

-DISK, discussion of, 5-12 DISK and pdev, caution on, 5-12 DISK\_REVISION, discussion of, 5-21 -DISK\_TYPE discussion of, 5-14 use of for flaw map processing, 5-36 use with -DBS ON option, 5-29 FLAW\_MAP, discussion of, **5-35** -FORMAT discussion of, 5-23, 5-24 need for, 5-23 use with -DBS option, 5-29 use with preformatted disks, 5-24 FORMAT\_OK, discussion of, 5-24, 5-33 -HELP, discussion of, 5-44 —INIT, discussion of, 5-27 **-LIST\_BADSPOTS** badspot summary, 5-46 discussion of, 5-39 -MAX\_EXTENT\_SIZE, discussion of, 5-42 -MIN\_EXTENT\_SIZE, discussion of, 5-42 -NEW\_DISK caution on, 5-35 discussion of, 5-24 message suppression by, 5-25 -NO\_INTT, discussion of, 5-27 -NO\_QUERY discussion of, 5-32 options needed with, 5-32 use with -FMT or -FOK, 5-24 use with phantom, 5-57 warning on use of, 5-33 NOFLMP and -BADLEV, combinations of, 5-35 -PARTITION, discussion of, -QUERY\_BADSPOTS, discussion of, 5-38 -REPORT badspot summary, 5-45 discussion of, 5-27 required, 5-52 SCSI disks, use with, 5-3

-SECTOR FORWARD changing record allocation, 10-5 discussion of, 5-42 use of, 10-6 -SECTOR REVERSE changing record allocation, 10-5 discussion of, 5-42 use of, 10-6 -SPLIT discussion of, 5-15 SCSI disks, 5-3 –MAP\_UNCORR, discussion of, 5-40 -UNCORR, discussion of, 5-40 USAGE, discussion of, 5-44 MAKE utility See also MAKE options access to first partition by, 8-9 ACL, default on MFD, 5-6 -BADLEV option, 5-3 badspot copying, examples of, 5-89 input, examples of, 5-86 summary, 5-44 BADSPOT\_LEVEL option, —BAUD\_RATE option, 5-22 booting, 5-91 from disk, 5-92, 5-93 from tape, 5-97 command format, 5-8, 5-53 converting to Rev. 22.1 format, 5-7 CPYBAD diskname option, 5-38 -CPYBAD pdev option, 5-39 -DBS OFF option, 5-31 use with MAKE standalone, 5-30 -DBS ON option, 5-29 -DBS ON/OFF (-AC/-IC) options, SCSI disks, 5-3 DBS supporting disks, example of, 5-62, 5-73 -DISK option, 5-12 disk type, specifying, 5-14 disk type, different, example of, 5-61

-DISK\_REVISION option, 5-21

 DISK REVISION option and badspot handling mode, 8-13 -DISK\_TYPE option, 5-14 for flaw map processing, 5-36 dynamic badspot handling and, 8-12 examples of, 5-60 -FLAW\_MAP option, 5-35 -FORMAT option, 5-23, 5-24 use of, 8-7 warning on use of, 8-9 -FORMAT\_OK option, 5-24 discussion of, 5-33 hashed directories, 5-6 HELP option, 5-44 INIT option, 5-27 -LIST\_BADSPOTS option, 5-39 badspot summary, 5-46 -MAP\_UNCORR option, 5-40 -MAX\_EXTENT\_SIZE option, 5-42 messages from, A-1 MFD creation, 5-1 —MIN\_EXTENT\_SIZE option, mode, -DBS OFF, ON conversion, 8-3 -NEW\_DISK option, 5-24 caution on, 5-35 NO\_INIT option, 5-27 NO\_QUERY option, 5-32 examples of, 5-80 options needed with, 5-32 use with -FMT or -FOK, 5-24 use with phantom, 5-57 non-DBS controller, examples of, normal display, example of, 5-60 options required, 5-52 summary of, 5-8, F-1 paging partition, examples of, 5-88 -PARTITION option, 5-13 pathname of, 5-2 pdev and -DISK, caution on, 5-12 pdev specification, 5-12 phantom, running as, 5-32, 5-57 procedure before running, 5-51 procedure for running, 5-51 progress of, 5-27

| -QUERY_BADSPOTS option,                            | PRIMOS, free contiguous space,                                            | messages, C-1                                                             |
|----------------------------------------------------|---------------------------------------------------------------------------|---------------------------------------------------------------------------|
| 5-38                                               | 7-26, 7-27                                                                | paging partitions, 9-2                                                    |
| -REPORT option, 5-27                               | read and write errors, 6-8                                                | partial disk, caution on, 9-3                                             |
| badspot summary, 5-45                              | MFDs                                                                      | partitions                                                                |
| -SECTOR option<br>FORWARD, 5-42                    | creation by MAKE, 5-1                                                     | age of, 9-5<br>maximum number of, 9-2, 9-11                               |
| REVERSE, 5-42                                      | defined, 1-6, G-7                                                         | primary and secondary, 9-1                                                |
| SCSI disks, 5-3                                    | discussion of, 1-7                                                        | performance of, 9-3                                                       |
| -SPLIT option, 5-15                                | files in, 1-7                                                             | physical problems and, 9-16                                               |
| MAX argument, 5-18                                 | FIX_DISK and hashed, 6-4                                                  | PRIMOS commands, 9-9                                                      |
| standalone                                         | protection by MAKE, 5-6                                                   | PSR, use of, 9-6                                                          |
| restrictions, 5-91                                 | MIDASPLUS, on robust partitions,                                          | purpose of, 9-1                                                           |
| running, 5-31                                      | 7-13                                                                      | read errors                                                               |
| syntax summary, F-1                                | MIDDOD OFF sommand                                                        | recovery for, 9-17                                                        |
| -USAGE option, 5-44                                | MIRROR_OFF command caution on use in RESUS, 9-9                           | uncorrectable, 9-17                                                       |
| versions, caution on use of, 5-2                   | format of, 9-11                                                           | requirements for, 9-2                                                     |
| warning, risky operations, 5-23                    | options of, 9-12                                                          | robust partitions, 7-31                                                   |
| warning on use of pre-Rev. 23.3,                   | •                                                                         | SHUTDN command example,                                                   |
| 5-5, 5-23, 8-9                                     | MIRROR_ON command                                                         | 9-8                                                                       |
| MAKE_ROBUST utility                                | caution on use in RESUS, 9-9                                              | shutdown stamp, 9-6                                                       |
| discussion of, 7-18                                | configuration directives necessary                                        | starting with a COMI file, 9-11 STATUS command example, 9-7               |
| messages from, E-1                                 | for, 9-11                                                                 | survivor, defined, 9-14                                                   |
| operation of, 7-18                                 | format of, 9-9                                                            | system halts, 9-18                                                        |
| options and arguments, 7-18                        | options of, 9-9<br>PRIMOS.COMI file, 9-9                                  | write errors, recovery for, 9-15                                          |
| syntax of, 7-18                                    | warning on use of, 9-5                                                    | write-protect switch, action if set,                                      |
| Memory, virtual, 1-2                               |                                                                           | 9-15                                                                      |
| MESSAGE command, 4-3                               | Mirroring                                                                 | Model 7210 SCSI controller, mes-                                          |
| ·                                                  | See also Catch-up copy; Partitions                                        | sages, D-16                                                               |
| Messages                                           | ADDISK command example, 9-7 breaking                                      | Modes                                                                     |
| See also Errors                                    | defined, 9-14, G-2                                                        | -DBS OFF                                                                  |
| COPY_DISK and badspots, 2-8                        | errors causing, 9-14                                                      | converting to with FIX_DISK,                                              |
| disk, problem with, 6-8                            | catch-up copy, 9-5                                                        | 8-15                                                                      |
| disk controller, D-11                              | caution on, 9-13                                                          | using MAKE and FIX_DISK,                                                  |
| disk errors, 1-5, D-1                              | failure of, 9-18                                                          | 8-3                                                                       |
| dynamic badspot handling,<br>associated with, 8-17 | catch-up copy server                                                      | -DBS ON                                                                   |
| FIX_DISK, B-1                                      | operation of, 9-5                                                         | converting to with FIX_DISK,                                              |
| file system damage, 6-7                            | startup of, 9-6                                                           | 8-15 using MAKE and FIX_DISK,                                             |
| flaw map processing, 5-36                          | warning on, 9-5                                                           | 8-3                                                                       |
| format                                             | commands for, 9-9                                                         | badspot handling (-DBS ON or                                              |
| intelligent disk controllers, D-5                  | configuration directives, 9-3, 9-11                                       | OFF), default, 8-12                                                       |
| nonintelligent disk controllers,                   | <ul> <li>DBS OFF mode controller,</li> </ul>                              | badspot handling (-DBS ON),                                               |
| D-2                                                | 9-15                                                                      | 6-17                                                                      |
| intelligent disk controllers, exam-                | defined, 9-1, G-4                                                         | controller, SCSI disks, 5-3                                               |
| ple of, D-7                                        | directives, configuration, 9-3, 9-11                                      | conversion between -DBS ON                                                |
| MAKE related, A-1                                  | dual-ported disks, 9-10                                                   | and OFF, 8-2                                                              |
| MAKE_ROBUST utility, E-1                           |                                                                           |                                                                           |
| mirroring, 9-18, C-1                               | error handling by PRIMOS, 9-14                                            | -DBS ON, converting to with                                               |
|                                                    | еггог messages, C-1                                                       | MAKE, 5-30                                                                |
| Model 7210 SCSI controller,                        | error messages, C-1 errors associated with, 9-14                          | MAKE, 5-30  -DBS ON or OFF, selecting, 6-5                                |
| Model 7210 SCSI controller,<br>D-16                | error messages, C-1 errors associated with, 9-14 FIX_DISK -ADBADS option, | MAKE, 5-30  -DBS ON or OFF, selecting, 6-5  Dynamic Badspot Handling, 2-3 |
| Model 7210 SCSI controller,                        | error messages, C-1 errors associated with, 9-14                          | MAKE, 5-30  -DBS ON or OFF, selecting, 6-5                                |

| head zero partition, 5-5                   | ORACLE subsystem, on robust               | creating pre-Rev. 21, 8-7                            |
|--------------------------------------------|-------------------------------------------|------------------------------------------------------|
| pre-Rev. 21, 8-8                           | partitions, 7-13                          | DBS and RMA on head zero, 5-5                        |
| Nondynamic Badspot Handling,               |                                           | DBS mode, setting, 6-17                              |
| 2-3                                        |                                           | defined, G-8                                         |
| -DBS OFF, 8-2                              | P                                         | disk types, 3-16                                     |
| -DBS OFF, 5-31                             | -                                         | errors on, 7-3                                       |
| switching and first partition, 6-18        | Packs. See Disk drives; Disks             | first and mode switching, 6-18                       |
| MTRESUME command, invoking                 | Paging                                    | fragmentation, 7-23                                  |
| FIX_DISK, 6-46                             | See also Mirroring                        | criteria for determining, 7-25                       |
| MTTR, defined, 7-15                        | creating partitions for, 5-15             | mirroring                                            |
| WITTIC, defined, 7°13                      | example of, 5-88                          | age of, 9-5                                          |
|                                            | defined, 1-2, G-8                         | at startup, 9-8                                      |
| N ·                                        | device, mirroring at startup, 9-4         | maximum number for, 9-2, 9-11 shutdown stamp of, 9-6 |
| IA.                                        | disks, 5-1                                | names, changing, 5-13                                |
| Nondynamic badspot handling                | partitions                                | naming, 1-2, 5-13                                    |
| mode, defined, G-7                         | mirroring, 9-2                            | paging .                                             |
| •                                          | performance, 5-4                          | creating, 5-15                                       |
| Nonintelligent disk controllers            | •                                         | creating, example of, 5-88                           |
| See also Controllers; Disk con-            | PAGINM directive, 9-3 example of use, 9-4 | defined, G-8                                         |
| trollers                                   | •                                         | mirroring of, 9-2                                    |
| defined, G-8                               | -PARTIAL, option to FIX_DISK,             | physical copy of, 2-6                                |
| error handling by, D-1<br>status word, D-3 | 11-8                                      | primary, 9-1                                         |
| •                                          | Partitioning                              | defined, G-9                                         |
| Numbers                                    | See also MAKE options; MAKE               | Rev. 22.1, 5-6                                       |
| See also pdev                              | utility                                   | Rev. 23.3, 5-6                                       |
| drive unit for FMDs, 3-4                   | defined, 1-1                              | robust. See Robust partitions                        |
| drive unit for SMDs and CMDs,<br>3-4       | disks, 5-1                                | secondary, 9-1                                       |
| maximum starting surface for               | specific disk types, 3-16                 | defined, G-9                                         |
| pdev, 3-8                                  | Partitions, 1-1                           | source, 2-4                                          |
| pariya                                     | See also Disks; First partition;          | split<br>and user files, 5-18                        |
|                                            | Head zero partition; Robust               | defined, G-10                                        |
| $\mathbf{O}$                               | partitions                                | file system portion, 5-4                             |
| •                                          | accessing, 5-6                            | head zero, records for DBS and                       |
| Online FIX DISK                            | accessing Rev. 2.1 format, 1-8            | RMA, 5-17                                            |
| Aborting, 11-13                            | added, defined, G-1                       | standard                                             |
| defined, 11-1                              | assigned, defined, G-1                    | allocation direction for, 10-5                       |
| who can run, 11-3                          | assigning, error message, 6-15            | default allocation, 10-6                             |
| why use, 11-1                              | backup before MAKE, 5-51                  | defined, G-10                                        |
| Online storage, 1-1                        | booting from, 7-15                        | target, 2-4                                          |
| •                                          | clean, 1-3<br>defined, 6-2                | Password                                             |
| -ONLINE, option to FIX_DISK,               | converting                                | changing partition, 5-56                             |
| 11-7                                       | at Rev. 23.3, 5-2                         | directories, hashing, 1-8                            |
| OPCODE, IDC1 disk controller,              | need for, 8-6                             | setting on directory, 5-55                           |
| D-7                                        | to Rev. 21.0 or later, 8-14               | pdev                                                 |
| Options                                    | to Rev. 22.1 format, 5-6                  | basic for CMDs, 3-16, 3-23                           |
| FIX_DISK, available for, 6-13              | to robust partitions, 7-18                | table of, 3-22                                       |
| MAKE                                       | corrupt, 1-3                              | basic for FMDs and SMDs, table                       |
| available for, 5-8                         | crash dump                                | of, 3-8                                              |
| required for, 5-52                         | creating, 5-15                            | binary breakdown of, 3-14                            |
| sectoring, 5-42                            | defined, G-3                              | commands that use, 3-1                               |
| •                                          |                                           |                                                      |

| constructing, 3-8                                             | CDD, -INFO option, 5-19         | badspot files, copying, 5-49                 |
|---------------------------------------------------------------|---------------------------------|----------------------------------------------|
| example, 3-14                                                 | COPY                            | converting partitions to Rev. 22.1           |
| defined, 3-1, 3-14, G-8                                       | -MXL option, 7-20               | format, 5-7, 7-17                            |
| determining, example of, 3-10                                 | files to robust partition, 7-17 | converting to robust partitions,             |
| drives and controllers, example                               | reducing CAM file extents,      | 7-18                                         |
| combinations of, 3-10                                         | 6-24                            | DBS, checking options, 5-58                  |
| example worksheet, 3-11                                       | DISKS, 1-2, 4-4                 | first partition, changing geometry           |
| examples, SMD, 3-12                                           | DISKS NOT, 4-5                  | of, 8-9                                      |
| information needed for, 3-5                                   | FIX_DISK, messages from, B-1    | FIX_DISK, 6-10                               |
| maximum starting surface num-                                 | LCB                             | after running, 6-31                          |
| ber, 3-8                                                      | display of, 7-24                | before running, 6-9                          |
| odd number, 3-8                                               | format of, 7-23                 | FIX_DISK flowchart, 6-10                     |
| partition address, 4-1                                        | options, 7-24                   | fragmented partitions, handling,             |
| valid, 3-6                                                    | LD, and robust partitions, 7-8  | 7-27                                         |
| •                                                             | LEM, monitoring CAM files,      | MAKE                                         |
| Performance, paging partitions, 5-4                           | 6-24                            | after running, 5-55                          |
| Phantoms                                                      | MAKE, messages from, A-1        | before running, 5-51                         |
| example of use, 5-58                                          | MIRROR_OFF                      | stopping, 5-12                               |
| logging out, 4-4                                              | format, 9-11                    | pdev, construction of, 3-11                  |
| MAKE, running as, 5-32, 5-57                                  | options, 9-12                   | Prompts, DBS file change, 8-7                |
| DITUDET                                                       | MIRROR ON                       | • •                                          |
| PHYRST command (obsolete)                                     | configuration directives neces- | Protocols, ICOP, 2-3                         |
| badspot handling by, 2-5                                      | sary for, 9-11                  | PSR command                                  |
| dynamic badspot handling and,<br>8-10                         | format, 9-9                     | dynamic badspot handling and,                |
|                                                               | in PRIMOS.COMI, 9-9             | 8-10                                         |
| valid data transfers, 8-11                                    | options, 9-9                    | mirrored partitions, use of, 9-6             |
| PHYSAV command (obsolete)                                     | warning on use of, 9-5          | running FIX_DISK, 6-7                        |
| badspot handling, 2-4                                         | mirroring, 9-9                  |                                              |
| caution on use of, 8-10                                       | effect of, 9-6                  |                                              |
| dynamic badspot handling and,                                 | MTRESUME, invoking              | Q                                            |
| 8-10                                                          | FIX_DISK, 6-46                  | _                                            |
| valid data transfers, 8-11                                    | pdev, using in, 3-1, D-5        | Quota system                                 |
| Physical copy, 2-4                                            | SHUTDN, 4-1                     | check by FIX_DISK, 6-26                      |
|                                                               | and mirroring, 9-8              | disabling checking for pre-Rev.              |
| Physical save, 2-4                                            | START_DSM, 4-4, 6-21            | 19.0, 6-30                                   |
| See also PHYSAV command;                                      | START_LSR, 4-4, 6-21            | errors in, 6-4                               |
| PSR                                                           | STATUS DEVICES, 4-5             | fast FIX_DISK, 6-26                          |
| defined, G-9                                                  | STATUS DISKS                    |                                              |
| Physical status words, IDC1, D-9                              | and mirroring, 9-6              | D                                            |
| •                                                             | and robust partitions, 7-7      | R                                            |
| Prime INFORMATION, on robust                                  | determining pdevs, 6-12         | Donard allocation 5 41                       |
| partitions, 7-12                                              | STOP_DSM, 4-4, 6-21             | Record allocation, 5-41  See also Allocation |
| PRIMOS, mirroring actions, 9-1                                | STOP_LSR, 4-4, 6-21             | algorithm for, 10-1                          |
| PRIMOS commands                                               | UNASSIGN DISK, 4-5              | choosing method of, 10-7                     |
| ADDISK, 4-1, 4-5                                              | PRIMOS II (obsolete), 1-3       | default, 10-5                                |
| and mirroring, 9-7                                            | •                               | dependencies, 10-4                           |
|                                                               | PRIMOS revision, features, 5-7  | direction of, 10-5                           |
| and robust partition, 7-30 message on full DBS, 8-6           | PRISAM subsystem, on robust     | discussion of, 10-1                          |
| warm start problem, 9-7                                       |                                 |                                              |
| AGTIT STOLT PLONETH' 2.1                                      | partitions, 7-13                | example of 7-21 10-3                         |
| ASSIGN 1-2                                                    | -                               | example of, 7-21, 10-3<br>order, 10-3        |
| ASSIGN, 1-2                                                   | Procedures                      | order, 10-3                                  |
| ASSIGN, 1-2<br>ASSIGN DISK, 4-4<br>and copying badspots, 5-39 | -                               |                                              |

| Record availability table, defined, G-9  Records See also Sectors beginning address (BRA), 1-7 contiguous, 10-2 free, 7-21 defined, 3-3 header information, 8-8 initializing, 5-27 number, entering badspots by, 5-47 read attempts by FIX_DISK, 6-16 | default allocation, 10-5 defined, 7-1, G-9 determining if a partition is robust, 7-7 directories on, 5-6, 7-11 directory structure on, 7-4 evaluating use of, 7-15 evaluation form, 7-15 file system objects, 7-8 performance, 7-11 files administration, 7-19 inappropriate for, 7-14 | setting forward or reverse, 5-42, 6-30 on pre-Rev. 21.0 partitions, 10-6 specifying, 5-41  Sectors See also Directories; Records conversion of byte numbers to, 5-48 defined, G-10 entering badspots by, 5-48  SEGDIR. See Segment directories  Segment directories, 1-8, 7-6 |
|----------------------------------------------------------------------------------------------------|----------------------------------------------------------------------------------------------------|----------------------------------------------------------------------------------------------------|
| retrieval by intelligent controller,<br>10-3<br>split head zero partition, records<br>for DBS and RMA, 5-17<br>table of allocation order, 10-4<br>truncation of, 6-31                                                                                 | organization, 7-7 truncation and deletion, 7-12 FIX_DISK, when to run, 7-27 halts and fast FIX_DISK, 7-5 logical file typing, 7-7 mirroring, 7-31                                                                                                    | See also Directories discussion of, 7-10 Servers catch-up, operation of, 9-5 copy, warning on use of, 9-5                                                                                                    |
| Recoverability, understanding concept, 7-5  Remapped area. See RMA  Restrictions remains MAVE stan                                                                                                    | questionnaire, 7-15 record allocation on, 6-31 restrictions on use of, 7-3 sectoring, 7-4, 10-4                                                                                                    | SHUTDN command, 4-1 FIX_DISK, use with, 6-10 mirroring, 9-8 renaming partitions, 5-13                                                                                                    |
| Restrictions, running MAKE stan-<br>dalone, 5-91  RESUS command, caution on use<br>of MIRROR_ON and MIR-                                                                                                    | segment directories on, 7-10 space needed for files on, 7-4 Robust Partitions Evaluation Form,                                                                                                    | Shutdown stamp, mirrored partitions, 9-6 Size                                                                                                    |
|                                                                                                    |                                                                                                    |                                                                                                    |
| ROR_OFF, 9-9 Revisions, features of, 5-7                                                                                                    | 7-15                                                                                                    | default for extents, 5-43, 6-30 maximum and minimum extent,                                                                                                    |
| ROR_OFF, 9-9                                                                                                    | 7-15  SAM files, 1-9 operation of FIX_DISK on, 7-6                                                                                                    | default for extents, 5-43, 6-30                                                                                                    |
| ROR_OFF, 9-9 Revisions, features of, 5-7 RFS, precursor to online file repair, 11-4 RMA 80% full, 8-12                                                                                                    | SAM files, 1-9 operation of FIX_DISK on, 7-6 record allocation, 10-6 structure, 1-9 SCSI disks See also Disks FIX_DISK options to use, 6-12                                                                                                    | default for extents, 5-43, 6-30 maximum and minimum extent, discussion of, 5-42  SMDs See also CMDs; Disks; FMDs defined, G-10 disk type, 2-2                                                                                                    |
| ROR_OFF, 9-9  Revisions, features of, 5-7  RFS, precursor to online file repair, 11-4  RMA  80% full, 8-12  badspot remapping, 2-4  badspots in, 8-9  damage to, 8-9  defined, G-9  location of, 8-5                                                  | SAM files, 1-9 operation of FIX_DISK on, 7-6 record allocation, 10-6 structure, 1-9 SCSI disks See also Disks                                                                                                    | default for extents, 5-43, 6-30 maximum and minimum extent, discussion of, 5-42  SMDs See also CMDs; Disks; FMDs defined, G-10 disk type, 2-2 drive unit numbers for, 3-4 partitioning 300MB, 3-17 partitioning 80MB, 3-16  Source partition, 2-4                             |

system, and mirroring, 9-8 States of file system, 1-3 STATUS command DISKS and mirroring, 9-6 DISKS, determining pdev for **FIX\_DISK**, 6-12 Status words IDC1 disk controller logical, D-8 physical, D-9 Model 7210 controller, logical, D-14 nonintelligent disk controller, **D-3** STOP DSM command, 4-4 running FIX DISK on COM-**DEV, 6-21** STOP LSR command, 4-4 running FIX DISK on COM-**DEV. 6-21** Subroutines CAM file management, 7-10 CF\$SME, for CAM files, 7-20 Surfaces See also Heads changing number of, 8-9 defined. G-11 entering badspots by, 5-48 offset, 3-3 Survivor, defined, G-11 Syntax FIX DISK, summary of, F-7 MAKE, summary of, F-1 System availability, 9-1 halts and mirroring, 9-18 System status, Model 7210 SCSI controller, LED indicators, D-16

# T

#### **Tables**

Assignable Disks, contents of, 4-5 byte numbers, conversion to sectors, 5-48 disk types, 5-16

extent sizes, default maximum and minimum, 5-43, 6-30 FIX DISK, recommendations for using, 7-29 MAKE and FIX\_DISK, using for mode (-DBS ON and OFF) switching, 8-3 MAKE options, use of with flaw maps, 5-35 pdev basic for CMDs, 3-22, 3-23 basic for SMDs and FMDs, 3-8 record allocation, 10-4 default, 10-5 records, for DBS and RMA, 5-17 sectoring options, 5-42 Tapes booting MAKE from, 5-97 invoking FIX\_DISK from, 6-46 Target partition, 2-4 badspots on, 2-7

# U

Tree structure

file, 1-7

directory, 1-6

UNASSIGN command, DISK, 4-5 Unit number, disk drive discussion of, 3-4 table of, 3-8 User disks, 5-1

Tracks, entering badspots by, 5-48

Transaction recovery, 7-16

# V

Virtual memory, defined, G-11 Volume, 1-1 defined, G-11

# W

Warm starts, problem with adding disks, 9-7

Warnings
dual-ported disks and priority selecting, 9-10
file system, initialization of, 5-27
FIX\_DISK and hardware problems, 6-6
FIXRAT, use of, 1-5
MAKE
use of pre-Rev. 23.3, 5-5, 5-23, 8-9
use on head zero partition, 8-9
mirroring, copy server operation, 9-5
-NO\_QUERY option, use of, 5-33

pdev, changing basic of head zero

partition, 5-13